# <span id="page-0-0"></span>**Manual de service Dell™ Studio XPS™ 8000**

[Înainte de a începe](file:///C:/data/systems/studio8000/ro/SM/before.htm#wp1180146) [Prezentare tehnic](file:///C:/data/systems/studio8000/ro/SM/techov.htm#wp1194395)ă generală [Capacul computerului](file:///C:/data/systems/studio8000/ro/SM/cover_re.htm#wp1193119) [Cadrul frontal](file:///C:/data/systems/studio8000/ro/SM/bezel.htm#wp1181682) [Consola pl](file:///C:/data/systems/studio8000/ro/SM/graphics.htm#wp1216092)ăcii grafice Carduri PCI ş[i PCI Express](file:///C:/data/systems/studio8000/ro/SM/cards.htm#wp1193399) **[Unit](file:///C:/data/systems/studio8000/ro/SM/drives.htm#wp1188656)ăți** [Capacul superior](file:///C:/data/systems/studio8000/ro/SM/topcover.htm#wp1188605) [Panoul I/O superior](file:///C:/data/systems/studio8000/ro/SM/topio.htm#wp1185096) [Panou frontal USB](file:///C:/data/systems/studio8000/ro/SM/frontio.htm#wp1181760)

[Ansamblu Bluetooth](file:///C:/data/systems/studio8000/ro/SM/bluetoot.htm#wp1188605) [Modulul butonului de alimentare](file:///C:/data/systems/studio8000/ro/SM/power_bu.htm#wp1181021) [Modulele de memorie](file:///C:/data/systems/studio8000/ro/SM/memory.htm#wp1181566) [Ventilatoare](file:///C:/data/systems/studio8000/ro/SM/fan.htm#wp1184839) [Procesorul](file:///C:/data/systems/studio8000/ro/SM/cpu.htm#wp1196305) [Bateria](file:///C:/data/systems/studio8000/ro/SM/coinbatt.htm#wp1180760) Sursă [de alimentare](file:///C:/data/systems/studio8000/ro/SM/power.htm#wp1185799) [Placa de sistem](file:///C:/data/systems/studio8000/ro/SM/sysboard.htm#wp1184253) [Configurare sistem](file:///C:/data/systems/studio8000/ro/SM/sys_setu.htm#wp1005451)

# **Note, atenţionări şi avertismente**

**A NOTĂ**: O NOTĂ indică informații importante care vă ajută să utilizați mai bine computerul dvs.

A ATENTIE: O ATENTIONARE indică un pericol potențial de deteriorare a hardware-ului sau de pierdere de date și vă arată cum să evitați problema.

**AVERTISMENT: Un AVERTISMENT indică un pericol potenţial de deteriorare a bunurilor, de vătămare corporală sau de deces.** 

# **Informaţiile din acest document pot fi modificate fără notificare. © 2009 Dell Inc. Toate drepturile rezervate.**

Este strict interzisă reproducerea sub orice formă a acestor materiale fără autorizaţia scrisă a Dell Inc.

Mărcile comerciale utilizate în acest text: *Dell,* sigla DELL și *Studio XPS* sunt mărci comerciale ale Dell Inc.; *Intel* și *Intel SpeedStep* sunt mărci comerciale sau mărci comerciale<br>înregistrate ale Corporației întel

Alte mărci comerciale și denumiri comerciale pot fiutilizate încest document pentru referire fie la entitățile care au drepturi asupra naturirilor, fie la produsele<br>acestora. Dell Inc. neagă orice interes de proprietate as

Model: seria D03M Tip: D03M001

August 2009 Rev. A00

- <span id="page-1-0"></span> **Înainte de a începe Manual de service Dell™ Studio XPS™ 8000**
- Specificatii tehnice
- **O** Instrumente re
- O Oprirea computerului
- **Instrucț[iuni de siguran](#page-1-4)ță**

Acest manual oferă proceduri pentru scoaterea **și instalarea componentelor din/în computerul dvs. Dacă** nu se prevede altfel, fiecare procedură presupune că<br>**sunt îndeplinite urmă**toarele condiții:

- 1 aţi parcurs paşii din [Oprirea computerului](#page-1-3) și Instrucț[iuni de siguran](#page-1-4)ță;
- l aţi citit informaţiile de siguranţă livrate împreună cu computerul*;*
- l o componentă poate fi remontată sau-dacă este achiziţionată separat-instalată prin efectuarea procedurilor de scoatere în ordine inversă.

### <span id="page-1-1"></span>**Specificaţii tehnice**

Pentru informaţii privind specificaţiile tehnice ale computerului, consultaţi *Specificaţii detaliate* la adresa **support.dell.com/manuals**.

### <span id="page-1-2"></span>**Instrumente recomandate**

Procedurile din acest document pot necesita următoarele instrumente:

- l şurubelniţă mică cu vârful lat
- l Şurubelniţă mică cu vârful în cruce
- l Ştift de plastic
- l Program executabil de actualizare a BIOS-ului disponibil la adresa **support.dell.com**

# <span id="page-1-3"></span>**Oprirea computerului**

- 1. Salvaţi şi închideţi toate fişierele deschise şi închideţi toate programele deschise.  $\triangle$  ATENTIE: Pentru a evita pierderea datelor, salvați și închideți toate fișierele deschise și ieșiți din toate programele deschise înainte să închideți **computerul.**
- 2. Închideţi computerul:

*Windows Vista*®:

Faceți clic pe **Start** , pe săgeata **de și apoi pe Shut Down** (Închidere).

*Windows*® *7*:

Faceţi clic pe **Start** apoi pe **Shut Down** (Închidere).

- 3. Computerul se opreşte după terminarea procesului de închidere a sistemului de operare.
- 4. Asiguraţi-vă că aţi oprit computerul. În cazul în care computerul nu s-a oprit automat la închiderea sistemului de operare, apăsaţi şi ţineţi apăsat butonul de alimentare până când computerul se opreşte.

# <span id="page-1-4"></span>**Instrucţiuni de siguranţă**

Utilizaţi următoarele instrucţiuni de siguranţă pentru a vă proteja computerul împotriva eventualelor deteriorări şi pentru a vă asigura siguranţa personală.

AVERTISMENT: **Inainte de a efectua lucrări în interiorul computerului, citiț**i instrucțiunile de siguranț**ă livrate împreună** cu computerul. Pentru<br>informații suplimentare despre cele mai bune practici privind siguranța, c **www.dell.com/regulatory\_compliance.** 

- ATENŢIE: Reparațiile la computerul dvs. trebuie efectuate numai de un tehnician certificat. Deteriorările datorate lucrărilor de service<br>neautorizate de că**tre Dell™ nu sunt acoperite de garanț**ia dvs.
- ATENȚIE: **Atunci când deconectaț**i un cablu, trageți de conectorul s**ău sau de mânerul de tragere ș**i nu de cablul propriu-zis. Unele cabluri au<br>conectori cu lamele de fixare; dacă deconectați acest tip de cablu, apăsați <mark></mark>
- **ATENŢIE: Pentru a evita deteriorarea computerului, efectuaţi următorii paşi înainte de a efectua lucrări în interiorul computerului.**
- 1. Asiguraţi-vă că suprafaţa de lucru este plană şi curată pentru a preveni zgârierea capacului computerului.
- 2. Opriți computerul (consultați [Oprirea computerului](#page-1-3)) și toate dispozitivele atașate.

**ATENŢIE: Pentru a deconecta un cablu de reţea, întâi decuplaţi cablul de la computer şi apoi decuplaţi-l de la dispozitivul de reţea.** 

- 3. Deconectaţi toate cablurile de telefon sau de reţea de la computer.
- 4. Deconectaţi computerul şi toate dispozitivele ataşate de la prizele electrice.
- 5. Deconectaţi de la computer toate dispozitivele ataşate.
- 6. Apăsaţi şi ejectaţi toate cardurile instalate în cititorul de carduri media19-în-1.
- 7. Menţineţi apăsat butonul de alimentare pentru legarea la masă a plăcii de sistem.
- $\triangle$  ATENTIE: Înainte de a atinge orice componentă din interiorul computerului, asigurați împământarea atingând o suprafață metalică nevopsită, cum ar fi metalul din partea din spatele a computerului. In timp ce lucrați, atingeți periodic o suprafață de metal nevopsită pentru a disipa<br>electricitatea statică care ar putea dăuna componentelor interne.

### <span id="page-3-0"></span> **Cadrul frontal Manual de service Dell™ Studio XPS™ 8000**

- Înlă[turarea cadrului frontal](#page-3-1)
- [Reinstalarea cadrului frontal](#page-3-2)
- AVERTISMENT: **Inainte de a efectua lucrări în interiorul computerului, citiț**i instrucțiunile de siguranț**ă livrate împreună** cu computerul. Pentru<br>informații suplimentare despre cele mai bune practici privind siguranța, c
- **AVERTISMENT: Pentru a vă proteja împotriva şocurilor electrice, deconectaţi întotdeauna computerul de la priza electrică înainte de a îndepărta capacul.**
- $\triangle$ AVERTISMENT: Nu manevrați computerul dvs. dac**ă** oricare din capace (inclusiv capacele computerului, cadrele frontale, **ș**inele obturatoare,<br>inser**țiile panoului frontal etc.) este înlă**turat.

ATENŢIE: Reparațiile la computerul dvs. trebuie efectuate numai de un tehnician certificat. Deteriorările datorate lucrărilor de service<br>neautorizate de că**tre Dell™ nu sunt acoperite de garanț**ia dvs.

# <span id="page-3-1"></span>**Înlăturarea cadrului frontal**

- 1. Urmați procedurile din [Înainte de a începe](file:///C:/data/systems/studio8000/ro/SM/before.htm#wp1180146).
- 2. Îndepărtați capacul computerului (consultați Înlă[turarea capacului de computerului](file:///C:/data/systems/studio8000/ro/SM/cover_re.htm#wp1193123)).
- 3. Aşezaţi computerul într-o poziţie verticală.
- 4. Ţineţi cadrul frontal şi eliberaţi lamelele în ordine, pe rând, deplasându-le spre exteriorul panoului frontal.
- 5. Rotiţi şi trageţi cadrul frontal de pe partea frontală a computerului pentru a elibera clemele cadrului frontal din sloturile panoului frontal.

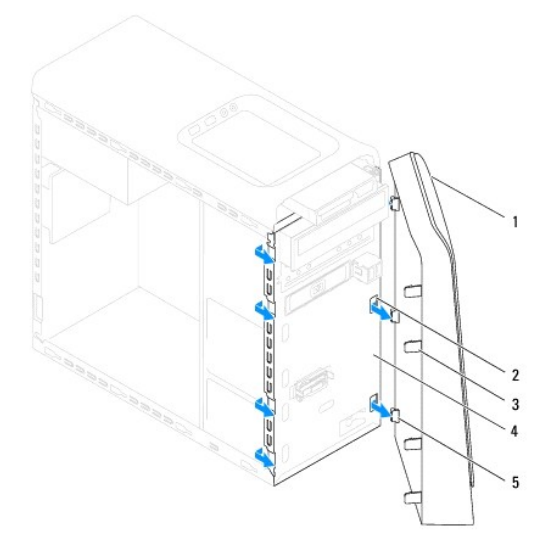

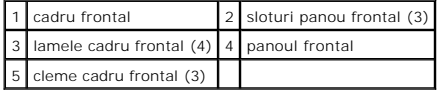

6. Puneţi alături cadrul frontal într-un loc sigur.

# <span id="page-3-2"></span>**Reinstalarea cadrului frontal**

1. Urmați procedurile din [Înainte de a începe](file:///C:/data/systems/studio8000/ro/SM/before.htm#wp1180146).

- 2. Aliniaţi şi introduceţi clemele cadrului frontal în sloturile panoului frontal.
- 3. Rotiţi cadrul frontal spre computer până când lamelele cadrului frontal se fixează în poziţie.

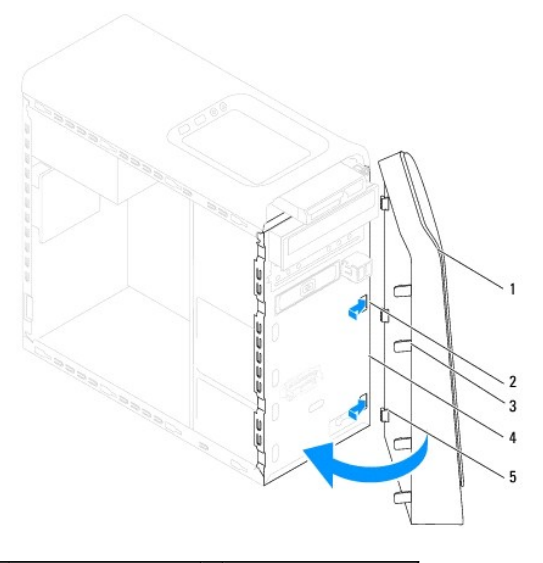

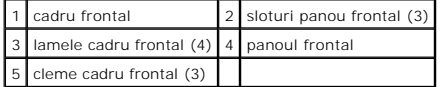

4. Remontați capacul computerului (consultați [Remontarea capacului computerului](file:///C:/data/systems/studio8000/ro/SM/cover_re.htm#wp1193653)).

### <span id="page-5-0"></span> **Ansamblu Bluetooth Manual de service Dell™ Studio XPS™ 8000**

- [Demontarea ansamblului Bluetooth](#page-5-1)
- [Remontarea ansamblului Bluetooth](#page-5-2)
- AVERTISMENT: **Inainte de a efectua lucrări în interiorul computerului, citiț**i instrucțiunile de siguranț**ă livrate împreună** cu computerul. Pentru<br>informații suplimentare despre cele mai bune practici privind siguranța, c
- **AVERTISMENT: Pentru a vă proteja împotriva şocurilor electrice, deconectaţi întotdeauna computerul de la priza electrică înainte de a îndepărta capacul.**
- $\triangle$ AVERTISMENT: Nu manevrați computerul dvs. dacă oricare din capace (inclusiv capacele computerului, cadrele, șinele obturatoare, inserțiile<br>**panoului frontal etc.) este înlă**turat.

ATENŢIE: Reparațiile la computerul dvs. trebuie efectuate numai de un tehnician certificat. Deteriorările datorate lucrărilor de service<br>neautorizate de că**tre Dell™ nu sunt acoperite de garanț**ia dvs.

## <span id="page-5-1"></span>**Demontarea ansamblului Bluetooth**

- 1. Urmați procedurile din [Înainte de a începe](file:///C:/data/systems/studio8000/ro/SM/before.htm#wp1180146).
- 2. Îndepărtați capacul computerului (consultați Înlă[turarea capacului de computerului](file:///C:/data/systems/studio8000/ro/SM/cover_re.htm#wp1193123))
- 3. Înlăturați cadrul frontal (consultați Înlă[turarea cadrului frontal](file:///C:/data/systems/studio8000/ro/SM/bezel.htm#wp1181855)).
- 4. Deconectați cablul ansamblului Bluetooth® de la conectorul plăcii de sistem (consultați [Componentele pl](file:///C:/data/systems/studio8000/ro/SM/techov.htm#wp1210162)ăcii de sistem).
- 5. Apăsaţi pe lamelă ca în ilustraţie şi trageţi de ansamblul Bluetooth.
- 6. Glisaţi şi scoateţi cu atenţie ansamblul Bluetooth din partea frontală a computerului.

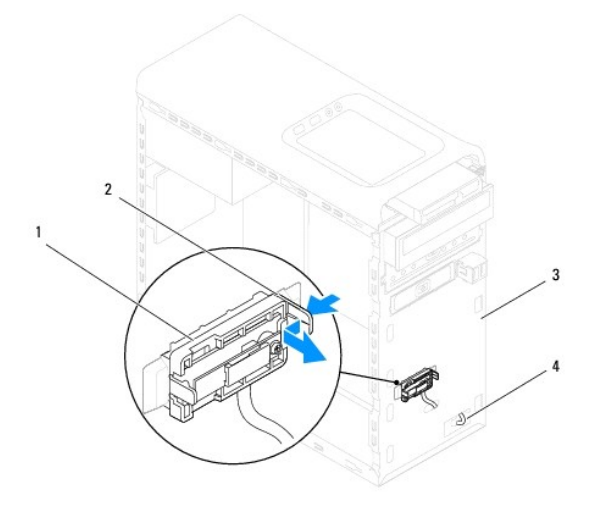

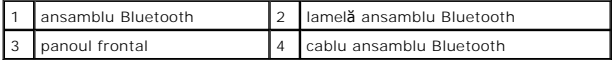

7. Puneţi ansamblul Bluetooth alături într-un loc sigur.

## <span id="page-5-2"></span>**Remontarea ansamblului Bluetooth**

- 1. Urmați procedurile din [Înainte de a începe](file:///C:/data/systems/studio8000/ro/SM/before.htm#wp1180146).
- 2. Aliniaţi lamela ansamblului Bluetooth cu slotul ansamblului Bluetooth de pe panoul frontal şi împingeţi ansamblul Bluetooth până la fixarea în poziţie.
- 3. Conectați cablul ansamblului Bluetooth la conectorul plăcii de sistem (consultați [Componentele pl](file:///C:/data/systems/studio8000/ro/SM/techov.htm#wp1210162)ăcii de sistem).
- 4. Remontați cadrul frontal (consultați [Reinstalarea cadrului frontal\)](file:///C:/data/systems/studio8000/ro/SM/bezel.htm#wp1181929).
- 5. Remontați capacul computerului (consultați [Remontarea capacului computerului](file:///C:/data/systems/studio8000/ro/SM/cover_re.htm#wp1193653)).
- 6. Conectaţi computerul şi dispozitivele la prizele electrice şi porniţi-le.

### <span id="page-7-0"></span> **Carduri PCI şi PCI Express Manual de service Dell™ Studio XPS™ 8000**

- Înlă[turarea consolei de fixare a cardului](#page-7-1)
- [Înlocuirea consolei de fixare a cardului](#page-7-2)
- **·** Înlă[turarea cardurilor PCI](#page-8-0) și PCI Express
- **[Remontarea cardurilor PCI](#page-9-0) și PCI Express**
- Configurarea computerului dvs. dup[ă scoaterea sau instalarea cardului PCI Express](#page-10-0)
- AVERTISMENT: **Inainte de a efectua lucrări în interiorul computerului, citiț**i instrucțiunile de siguranț**ă livrate împreună** cu computerul. Pentru<br>informații suplimentare despre cele mai bune practici privind siguranța, c **www.dell.com/regulatory\_compliance.**
- **AVERTISMENT: Pentru a vă proteja împotriva şocurilor electrice, deconectaţi întotdeauna computerul de la priza electrică înainte de a îndepărta capacul.**
- **AVERTISMENT: Nu manevraţi computerul dvs. dacă oricare din capace (inclusiv capacele computerului, cadrele, şinele obturatoare, inserţiile**   $\triangle$ **panoului frontal etc.) este înlăturat.**

ATENŢIE: Reparațiile la computerul dvs. trebuie efectuate numai de un tehnician certificat. Deteriorările datorate lucrărilor de service<br>neautorizate de că**tre Dell™ nu sunt acoperite de garanț**ia dvs.

# <span id="page-7-1"></span>**Înlăturarea consolei de fixare a cardului**

- 1. Urmați procedurile din [Înainte de a începe](file:///C:/data/systems/studio8000/ro/SM/before.htm#wp1180146).
- 2. Îndepărtați capacul computerului (consultați Înlă[turarea capacului de computerului](file:///C:/data/systems/studio8000/ro/SM/cover_re.htm#wp1193123)).
- 3. Îndepărtaţi şurubul care fixează suportul de menţinere a cardului.
- 4. Ridicaţi cadrul de fixare al cardului şi aşezaţi-l alături într-un loc sigur.

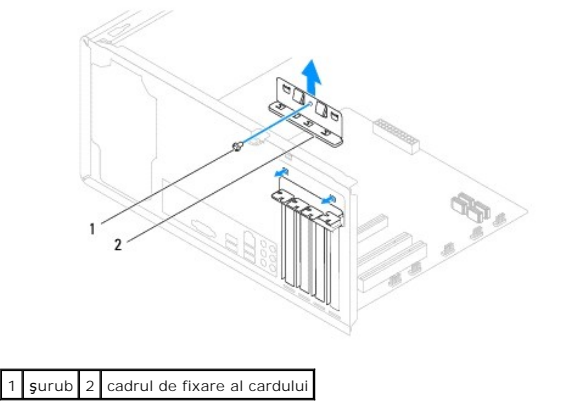

# <span id="page-7-2"></span>**Înlocuirea consolei de fixare a cardului**

- 1. Urmați procedurile din [Înainte de a începe](file:///C:/data/systems/studio8000/ro/SM/before.htm#wp1180146).
- 2. Remontaţi consola de fixare a cardului asigurându-vă că:
	- l Clema de ghidare este aliniată cu fanta de ghidare.
	- l Părţile superioare ale tuturor plăcilor şi consolelor de umplere sunt la nivel cu bara de aliniere.
	- l Fanta din partea superioară a plăcii sau suportului de umplere se potriveşte cu ghidajul de aliniere.

<span id="page-8-1"></span>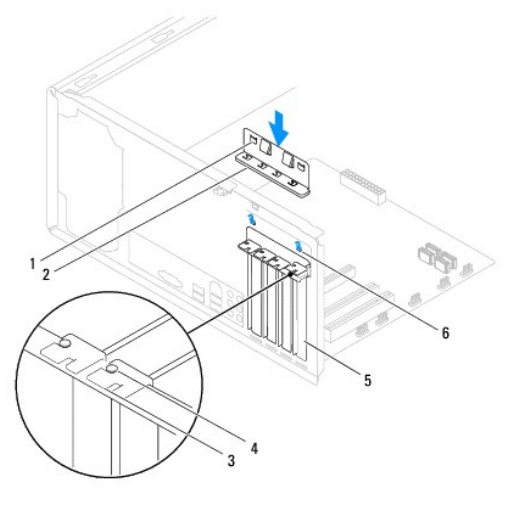

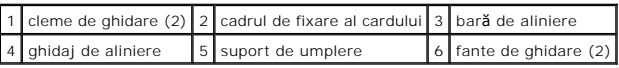

# <span id="page-8-0"></span>**Înlăturarea cardurilor PCI şi PCI Express**

- 1. Urmați procedurile din [Înainte de a începe](file:///C:/data/systems/studio8000/ro/SM/before.htm#wp1180146).
- 2. Îndepărtați capacul computerului (consultați Înlă[turarea capacului de computerului](file:///C:/data/systems/studio8000/ro/SM/cover_re.htm#wp1193123)).
- 3. Înlăturați consola plăcii grafice (consultați Înlă[turarea consolei pl](file:///C:/data/systems/studio8000/ro/SM/graphics.htm#wp1215253)ăcii grafice).
- 4. Scoateți unitate de hard disk, dacă este cazul (consultați [Scoaterea hard diskului\)](file:///C:/data/systems/studio8000/ro/SM/drives.htm#wp1238183).
- 5. Înlăturați consola de fixare a plăcii (consultați Înlă[turarea consolei de fixare a cardului\)](#page-7-1).
- 6. Deconectaţi toate cablurile conectate la placă, dacă este cazul.
- 7. Demontaţi cardul PCI Express din slotul de card:
	- l Pentru un card PCI sau PCI Express x1, prindeţi cardul de colţurile superioare şi trageţi-l uşor din conectorul său.
	- l Pentru un card PCI Express x16, apăsaţi pe mecanismul de fixare, prindeţi cardul de colţurile superioare şi trageţi-l uşor din conectorul său.

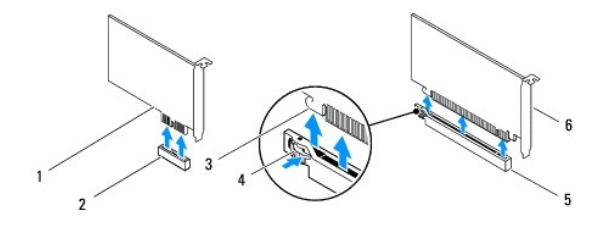

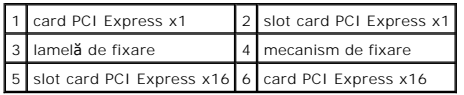

<span id="page-9-1"></span>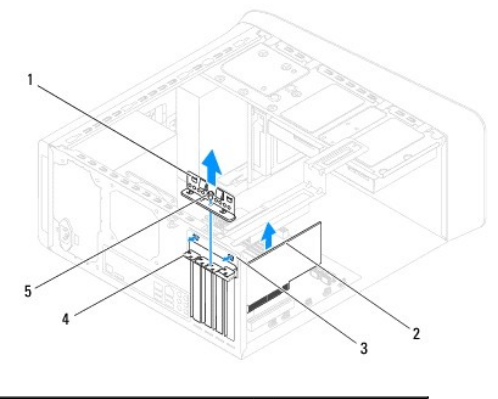

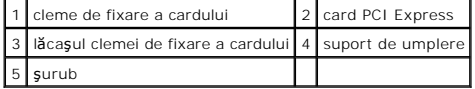

8. Dacă scoateți placa definitiv, instalați un capac în deschiderea goală a slotului său.

**NOTA:** Instalarea **ș**inelor obturatoare peste deschiderile sloturilor pentru plăci goale este necesară pentru a menține certificarea FCC<br>**a computerului. De asemenea, aceste ș**ine nu permit pătrunderea prafului și a murdă

# <span id="page-9-0"></span>**Remontarea cardurilor PCI şi PCI Express**

- 1. Urmați procedurile din [Înainte de a începe](file:///C:/data/systems/studio8000/ro/SM/before.htm#wp1180146).
- 2. Pregătiţi placa pentru instalare.

Consultaţi documentaţi**a care însoţ**eşte cardul pentru informaţii despre configurarea acestuia, efectuarea conexiunilor interne sau personalizarea<br>acestuia pentru computerul dvs.

3. Amplasaţi cardul PCI Express în slotul din carcasă şi apăsaţi ferm. Asiguraţi-vă de fixarea completă a cardului PCI Express.

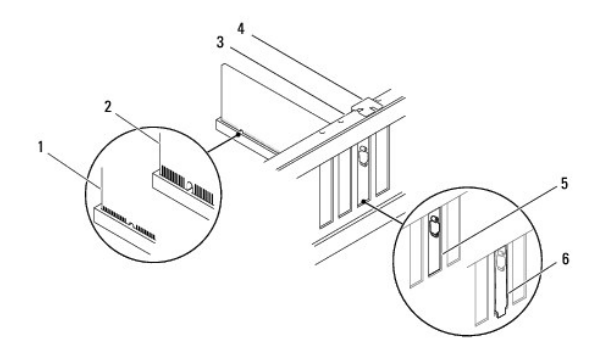

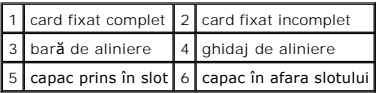

4. Dacă instalați cardul PCI Express în conectorul x16, poziționați cardul astfel încât slotul de fixare să fie aliniat cu lamela de fixare.

<span id="page-10-1"></span>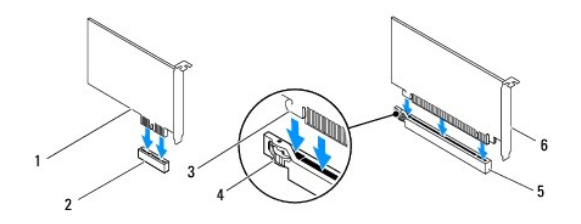

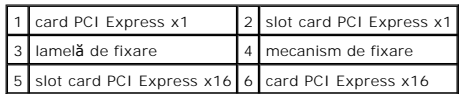

- 5. Amplasați cardul în conector și apăsați ferm în jos. Asigurați-vă de fixarea completă a cardului.
- 6. Înlocuiți consola de fixare a cardului (consultați [Înlocuirea consolei de fixare a cardului](#page-7-2)).

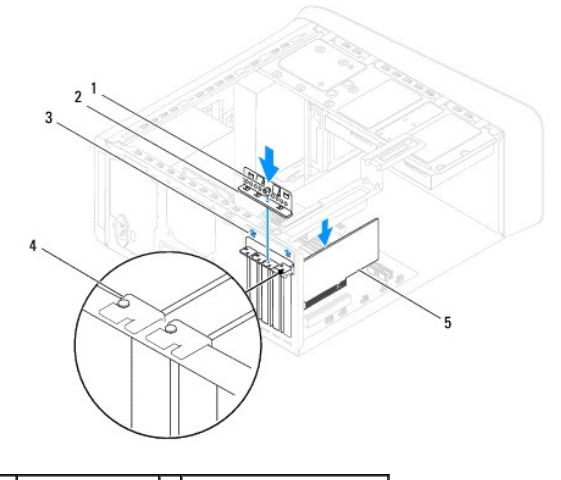

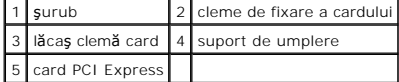

7. Conectaţi toate cablurile care trebuie ataşate la placă.

Consultaţi documentaţia cardului pentru informaţii despre conexiunile cablului cardului.

ATENȚIE: Nu direcționați cablurile cardurilor peste sau după carduri. Cablurile direcționate peste carduri pot împiedica închiderea corectă<br>a capacului computerului sau pot cauza deteriorarea echipamentului.

- 8. Remontați unitate de hard disk, dacă este cazul (consultați [Remontarea hard diskului\)](file:///C:/data/systems/studio8000/ro/SM/drives.htm#wp1239926).
- 9. Remontați consola plăcii grafice (consultați [Montarea consolei pl](file:///C:/data/systems/studio8000/ro/SM/graphics.htm#wp1209355)ăcii grafice).
- 10. Remontaţi capacul computerului, reconectaţi computerul şi dispozitivele la prizele electrice, apoi porniţi-le.
- 11. Pentru a încheia instalarea, consultați Configurarea computerului dvs. dup[ă scoaterea sau instalarea cardului PCI Express](#page-10-0)

# <span id="page-10-0"></span>**Configurarea computerului dvs. după scoaterea sau instalarea cardului PCI Express**

**NOTA:** Pentru informații despre locația conectorilor externi, consultați *Ghidul de configurare.* Pentru informații despre instalarea driverelor **și a software**-<br>ului pentru cardul dvs., consultați documentați**a care înso** 

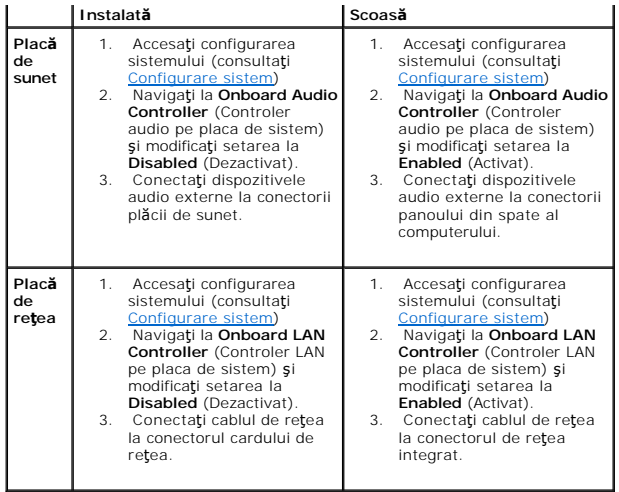

- <span id="page-12-0"></span> **Bateria Manual de service Dell™ Studio XPS™ 8000**
- Scoaterea bateriei
- **O** Remontarea bateriei
- $\mathbb{A}$ AVERTISMENT: **Inainte de a efectua lucrări în interiorul computerului, citiț**i instrucțiunile de siguranț**ă livrate împreună** cu computerul. Pentru<br>informații suplimentare despre cele mai bune practici privind siguranța, c **www.dell.com/regulatory\_compliance.**
- **AVERTISMENT: O baterie nouă poate exploda dacă este instalată incorect. Înlocuiţi bateria doar cu acelaşi tip sau un tip echivalent recomandat de producător. Aruncaţi bateriile uzate în conformitate cu instrucţiunile producătorului.**
- **AVERTISMENT: Pentru a vă proteja împotriva şocurilor electrice, deconectaţi întotdeauna computerul de la priza electrică înainte de a îndepărta capacul.**
- **AVERTISMENT: Nu manevraţi computerul dvs. dacă oricare din capace (inclusiv capacele computerului, cadrele, şinele obturatoare, inserţiile**   $\triangle$ **panoului frontal etc.) este înlăturat.**
- ATENŢIE: Reparațiile la computerul dvs. trebuie efectuate numai de un tehnician certificat. Deteriorările datorate lucrărilor de service<br>neautorizate de că**tre Dell™ nu sunt acoperite de garanț**ia dvs.

## <span id="page-12-1"></span>**Scoaterea bateriei**

- <span id="page-12-3"></span>1. Inregistrați toate ecranele din configurarea sistemului (consultați <u>Configurare sistem</u>) pentru a putea restabili setările corecte după ce noua baterie a<br>fost instalată.
- 2. Urmați procedurile din [Înainte de a începe](file:///C:/data/systems/studio8000/ro/SM/before.htm#wp1180146).
- 3. Îndepărtați capacul computerului (consultați Înlă[turarea capacului de computerului](file:///C:/data/systems/studio8000/ro/SM/cover_re.htm#wp1193123)).
- 4. Localizați soclul bateriei pe placa de sistem (consultați [Componentele pl](file:///C:/data/systems/studio8000/ro/SM/techov.htm#wp1210162)ăcii de sistem)
- ATENȚIE: Dacă scoateți bateria din soclu cu un obiect neascuțit, aveți grijă să nu atingeți placa de sistem cu acesta. Asigurați-vă că obiectul este<br>inserat între baterie și soclu înainte de a încerca să scoateți bateria.
- 5. Ridicaţi cu grijă bateria cu ajutorul unui ştift de plastic din soclul bateriei de pe placa de sistem.

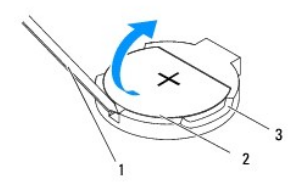

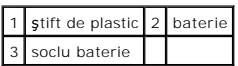

6. Aşezaţi alături bateria într-un loc sigur.

### <span id="page-12-2"></span>**Remontarea bateriei**

- 1. Urmați procedurile din [Înainte de a începe](file:///C:/data/systems/studio8000/ro/SM/before.htm#wp1180146)
- 2. Introduceți bateria nouă (CR2032) în soclu cu partea inscripționată "+" orientată în sus, apoi fixați bateria în locație.

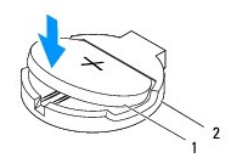

# 1 baterie 2 soclu baterie

- 3. Remontați capacul computerului (consultați [Remontarea capacului computerului](file:///C:/data/systems/studio8000/ro/SM/cover_re.htm#wp1193653)).
- 4. Conectaţi computerul şi dispozitivele la prize electrice şi porniţi-le.
- 5. Accesați configurarea sistemului (consultați [Configurare sistem\)](file:///C:/data/systems/studio8000/ro/SM/sys_setu.htm#wp1005451) și restabiliți setările pe care le-ați înregistrat în [etapa 1.](#page-12-3)

### <span id="page-14-0"></span> **Capacul computerului Manual de service Dell™ Studio XPS™ 8000**

- Înlă[turarea capacului de computerului](#page-14-1)
- [Remontarea capacului computerului](#page-14-2)
- AVERTISMENT: **Inainte de a efectua lucrări în interiorul computerului, citiț**i instrucțiunile de siguranț**ă livrate împreună** cu computerul. Pentru<br>informații suplimentare despre cele mai bune practici privind siguranța, c
- **AVERTISMENT: Pentru a vă proteja de un eventual şoc electric, de răni cauzată de lamele în mişcare ale ventilatorului sau alte răni imprevizibile, deconectaţi întotdeauna computerul de la priza electrică înainte de a îndepărta capacul.**
- AVERTISMENT: Nu manevrați computerul dvs. dacă oricare din capace (inclusiv capacele computerului, cadrele, șinele obturatoare, inserțiile<br>**panoului frontal etc.) este înlă**turat.
- ATENŢIE: Reparațiile la computerul dvs. trebuie efectuate numai de un tehnician certificat. Deteriorările datorate lucrărilor de service<br>neautorizate de că**tre Dell™ nu sunt acoperite de garanț**ia dvs.
- △ ATENTIE: Asigurați-vă că există spațiu suficient pentru a susține capacul lateral cu capacul înlăturat-cel puțin 30 cm (1 ft.) de spațiu pe birou.

# <span id="page-14-1"></span>**Înlăturarea capacului de computerului**

- 1. Urmați procedurile din [Înainte de a începe](file:///C:/data/systems/studio8000/ro/SM/before.htm#wp1180146).
- 2. Aşezaţi computerul pe partea laterală cu capacul în sus.
- 3. Demontaţi şurubul care fixează capacul computerului de carcasă utilizând o şurubelniţă, dacă este cazul.
- 4. Eliberaţi capacul computerului glisându-l de pe partea din faţă a computerului şi trăgând în sus.

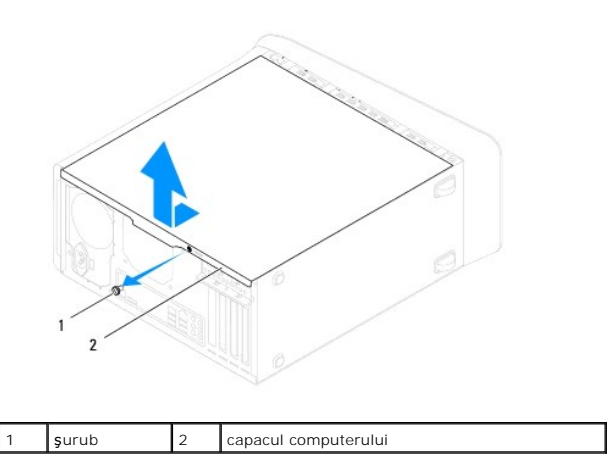

5. Puneţi capacul computerului alături într-o locaţie sigură.

# <span id="page-14-2"></span>**Remontarea capacului computerului**

- 1. Urmați procedurile din [Înainte de a începe](file:///C:/data/systems/studio8000/ro/SM/before.htm#wp1180146).
- 2. Asiguraţi-vă că toate cablurile sunt conectate şi pliaţi cablurile astfel încât să nu le atingeţi în timpul procedurii de reinstalare.
- 3. Asiguraţi-vă că în computer nu rămân scule sau piese în plus.
- 4. Aliniaţi lamelele din partea de jos a capacului computerului cu sloturile plasate de-a lungul marginii carcasei.
- 5. Apăsați pe capacul computerului și glisați-l spre partea din față a computerului.

6. Remontaţi şurubul care fixează capacul computerului da carcasă.

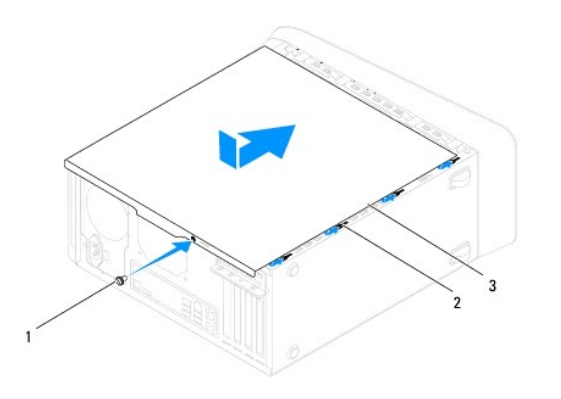

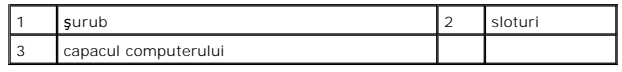

7. Aşezaţi computerul într-o poziţie verticală.

### <span id="page-16-0"></span> **Procesorul**

### **Manual de service Dell™ Studio XPS™ 8000**

- Scoaterea procesorului
- [Înlocuirea procesorului](#page-17-0)
- AVERTISMENT: **Inainte de a efectua lucrări în interiorul computerului, citiț**i instrucțiunile de siguranț**ă livrate împreună** cu computerul. Pentru<br>informații suplimentare despre cele mai bune practici privind siguranța, c
- **AVERTISMENT: Pentru a vă proteja împotriva şocurilor electrice, deconectaţi întotdeauna computerul de la priza electrică înainte de a îndepărta capacul.**
- AVERTISMENT: Nu manevrați computerul dvs. dacă oricare din capace (inclusiv capacele computerului, cadrele, șinele obturatoare, inserțiile<br>**panoului frontal etc.) este înlă**turat.
- ATENŢIE: Reparațiile la computerul dvs. trebuie efectuate numai de un tehnician certificat. Deteriorările datorate lucrărilor de service<br>neautorizate de că**tre Dell™ nu sunt acoperite de garanț**ia dvs.
- ATENȚIE: Nu parcurgeți pașii următori dacă nu sunteți familiarizat cu scoaterea și remontarea componentelor hardware. Parcurgerea acestor<br>pași în mod incorect ar putea deteriora placa dvs. de sistem. Pentru service tehnic,

### <span id="page-16-1"></span>**Scoaterea procesorului**

- 1. Urmați procedurile din [Înainte de a începe](file:///C:/data/systems/studio8000/ro/SM/before.htm#wp1180146).
- 2. Îndepărtați capacul computerului (consultați Înlă[turarea capacului de computerului](file:///C:/data/systems/studio8000/ro/SM/cover_re.htm#wp1193123)).
- ATENŢIE: Reparațiile la computerul dvs. trebuie efectuate numai de un tehnician certificat. Deteriorările datorate lucrărilor de service<br>neautorizate de că**tre Dell™ nu sunt acoperite de garanț**ia dvs.
- ATENŢIE: Deşi are o protecție din plastic, ansamblul sistemului de r**ăcire poate fi fierbinte în timpul funcț**ionării normale. Asigurați–vă că acesta a<br>avut timp suficient să se răcească **înainte de a**–l atinge.
- 3. Scoateţi ventilatorul procesorului şi ansamblul radiatorului din computer (consultaţi Înlă[turarea ansamblului ventilator/radiator al procesorului\)](file:///C:/data/systems/studio8000/ro/SM/fan.htm#wp1202608).
- **NOTĂ:** Dacă nu este necesar un radiator nou pentru procesorul nou, reutilizaţi ansamblul radiator original atunci când înlocuiţi procesorul.
- 4. Apăsaţi şi împingeţi pârghia de eliberare în jos şi în afară pentru a o elibera din proeminenţa care o fixează.
- 5. Deschideţi capacul procesorului.

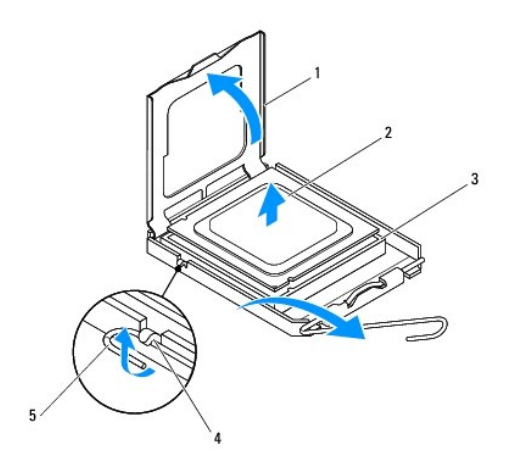

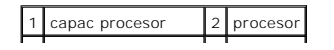

<span id="page-17-1"></span>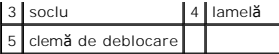

- ATENŢIE: **Atunci când înlă**turați procesorul, nu atingeți niciunul dintre pinii din interiorul soclului și nu lăsați niciun obiect să cadă pe pinii din<br>soclu.
- 6. Ridicaţi cu grijă procesorul pentru a-l înlătura din soclu.

Lăsați clema de deblocare extinsă în poziție de deblocare, astfel încât soclul să fie pregătit pentru procesorul nou.

# <span id="page-17-0"></span>**Înlocuirea procesorului**

**ATENŢIE: Conectaţi-vă la împământare prin atingerea unei suprafeţe metalice nevopsite din partea din spate a computerului.**

 $\triangle$  ATENTIE: Atunci când înlocuiți procesorul, nu atingeți niciunul dintre pinii din interiorul soclului și nu lăsați niciun obiect să cadă pe pinii din soclu.

- 1. Urmați procedurile din [Înainte de a începe](file:///C:/data/systems/studio8000/ro/SM/before.htm#wp1180146).
- 2. Despachetați procesorul nou, având grijă să nu atingeți partea de dedesubt a procesorului.

**ATENŢIE: Trebuie să poziţionaţi procesorul corect în soclu pentru a evita deteriorarea definitivă a procesorului şi a computerului atunci când porniţi computerul.**

- 3. Dacă clema de eliberare de pe soclu nu este complet extinsă, mutaţi-o în poziţia respectivă.
- 4. Aliniaţi fantele de aliniere frontale şi posterioare de pe procesor cu fantele de aliniere frontale şi posterioare de pe soclu.
- 5. Aliniaţi colţurile pin 1 ale procesorului şi soclului.

#### ATENȚIE: Pentru a evita deteriorarea, asigurați-vă că procesorul este aliniat corect cu soclul și nu utilizați forță excesivă <mark>atunci când instalaț</mark>i **procesorul.**

- 6. Introduceţi uşor procesorul în soclu şi asiguraţi-vă că procesorul este poziţionat corect.
- 7. Când procesorul este complet fixat în soclu, închideți capacul procesorului și asigurați-vă că lamela de pe capacul procesorului se află sub dispozitivul de blocare a capacului central de pe soclu.

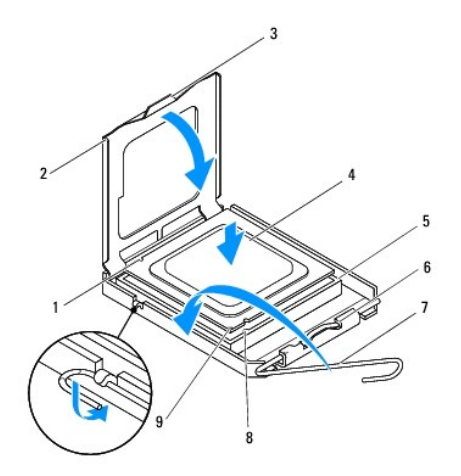

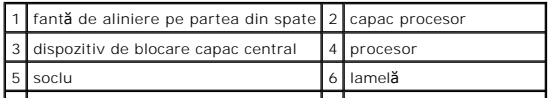

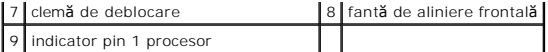

8. Pivotați clema de deblocare a soclului spre soclu și fixați-o în poziția inițială pentru a fixa procesorul.

9. Curăţaţi pasta termică din partea inferioară a sistemului de răcire.

ATENŢIE: Asiguraţi-vă că aplicaţi pastă termică nouă. Pasta termică nouă este foarte importantă pentru asigurarea legăturii termice adecvate,<br>necesară funcționării optime a procesorului.

10. Aplicaţi pasta termic nouă pe partea superioară a procesorului.

11. Reinstalaţi ansamblul ventilator şi radiator procesor (consultaţi [Remontarea ansamblului ventilator](file:///C:/data/systems/studio8000/ro/SM/fan.htm#wp1203025) și radiator procesor).

A TENTIE: Asigurați-vă că ansamblul ventilator și radiator procesor este așezat corect și fixat corespunzător.

12. Remontați capacul computerului (consultați [Remontarea capacului computerului](file:///C:/data/systems/studio8000/ro/SM/cover_re.htm#wp1193653)).

### <span id="page-19-0"></span> **Unităţi**

**Manual de service Dell™ Studio XPS™ 8000** 

- **Hard diskul**
- [Unitatea optic](#page-20-1)ă
- [Cititor de carduri media](#page-22-0)
- **O** FlexDock
- **AVERTISMENT: Înainte de a efectua lucrări în interiorul computerului, citiţi instrucţiunile de siguranţă livrate împreună cu computerul. Pentru**  informații suplimentare despre cele mai bune practici privind siguranța, consultați pagina de start pentru conformitatea cu reglementările<br>www.dell.com/regulatory\_compliance.
- **AVERTISMENT: Pentru a vă proteja împotriva şocurilor electrice, deconectaţi întotdeauna computerul de la priza electrică înainte de a îndepărta capacul.**
- $\triangle$ AVERTISMENT: Nu manevrați computerul dvs. dacă oricare din capace (inclusiv capacele computerului, cadrele, șinele obturatoare, inserțiile<br>**panoului frontal etc.) este înlă**turat.
- ATENŢIE: Reparațiile la computerul dvs. trebuie efectuate numai de un tehnician certificat. Deteriorările datorate lucrărilor de service<br>neautorizate de că**tre Dell™ nu sunt acoperite de garanț**ia dvs.

**A NOTĂ**: FlexDock de 3,5-toli nu este interschimbabil cu suportul pentru unitatea de hard disk.

### <span id="page-19-1"></span>**Hard diskul**

### **Scoaterea hard diskului**

- ATENȚIE: Dacă înlocuiți o unitate hard disk care conține date pe care doriți să le păstrați, efectuați o copie de siguranță a fișierelor înainte de a<br>începe această procedură.
- 1. Urmați procedurile din [Înainte de a începe](file:///C:/data/systems/studio8000/ro/SM/before.htm#wp1180146).
- 2. Îndepărtați capacul computerului (consultați *Înlă[turarea capacului de computerului](file:///C:/data/systems/studio8000/ro/SM/cover_re.htm#wp1193123)*)
- 3. Deconectaţi cablurile de alimentare şi date de la unitatea hard disk.

**NOTĂ:** Dacă nu remontaţi unitatea hard disk în momentul respectiv, deconectaţi celălalt capăt al cablului de date de la conectorul plăcii de sistem şi puneţi-l alături. Puteţi să utilizaţi cablul de date pentru a instala o unitate hard disk ulterior.

- 4. Înlăturați consola plăcii grafice (consultați Înlă[turarea consolei pl](file:///C:/data/systems/studio8000/ro/SM/graphics.htm#wp1215253)ăcii grafice).
- 5. Scoateţi cele patru şuruburi care fixează unitatea de hard disk de panoul unităţii.
- 6. Pentru a scoate a doua unitate de hard disk, demontaţi cele patru şuruburi care fixează a doua unitate de hard disk de panoul unităţii.

A ATENȚIE: Asigurați-vă că nu zgâriați placa cu circuite a unității de hard disk în timp ce scoateți sau remontați unitatea de hard disk.

<span id="page-20-0"></span>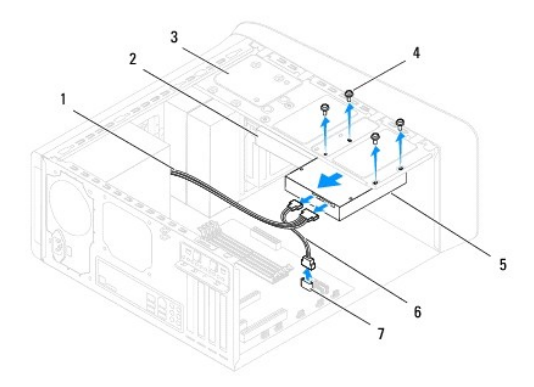

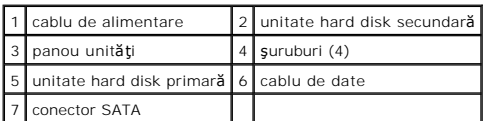

- 7. Glisaţi unitatea de hard disk în afară, spre partea din spate a computerului.
- 8. Dacă înlăturarea hard diskului modifică configurația unității, asigurați-vă de faptul că menționați aceste modificări în configurarea sistemului (consultați [Configurare sistem](file:///C:/data/systems/studio8000/ro/SM/sys_setu.htm#wp1005451)).

# **Remontarea hard diskului**

- 1. Urmați procedurile din [Înainte de a începe](file:///C:/data/systems/studio8000/ro/SM/before.htm#wp1180146).
- 2. Verificaţi documentaţia unităţii pentru a verifica dacă aceasta este configurată pentru computerului dumneavoastră.
- 3. Glisaţi unitatea hard disk în compartimentul pentru unitatea hard disk.
- 4. Aliniaţi orificiile şuruburilor de pe unitatea de hard disk cu orificiile şuruburilor de pe panoul unităţii.
- 5. Remontaţi cele patru şuruburi care fixează unitatea de hard disk de panoul unităţii.
- 6. Conectați cablurile de alimentare și de date la unitatea de hard disk (consultați [Componentele pl](file:///C:/data/systems/studio8000/ro/SM/techov.htm#wp1210162)ăcii de sistem).
- 7. Dacă remontați unitatea de hard disk primară, remontați consola plăcii grafice (consultați [Montarea consolei pl](file:///C:/data/systems/studio8000/ro/SM/graphics.htm#wp1209355)ăcii grafice).
- 8. Remontați capacul computerului (consultați [Remontarea capacului computerului](file:///C:/data/systems/studio8000/ro/SM/cover_re.htm#wp1193653)).
- 9. Conectaţi computerul şi dispozitivele la prize electrice şi porniţi-le.
- 10. Consultaţi documentaţia care însoţeşte unitatea pentru instrucţiuni asupra instalării oricărei aplicaţii software necesare funcţionării unităţii.
- 11. Verificaţi dacă există schimbări în configurația unității accesând configurarea sistemului (consultați [Configurare sistem](file:///C:/data/systems/studio8000/ro/SM/sys_setu.htm#wp1005451)).

### <span id="page-20-1"></span>**Unitatea optică**

### <span id="page-20-2"></span>**Scoaterea unităţii optice**

1. Urmați procedurile din [Înainte de a începe](file:///C:/data/systems/studio8000/ro/SM/before.htm#wp1180146).

- <span id="page-21-1"></span>2. Îndepărtați capacul computerului (consultați înlă[turarea capacului de computerului](file:///C:/data/systems/studio8000/ro/SM/cover_re.htm#wp1193123)).
- 3. Înlăturați cadrul frontal (consultați Înlă[turarea cadrului frontal](file:///C:/data/systems/studio8000/ro/SM/bezel.htm#wp1181855)).
- 4. Deconectaţi cablurile de alimentare şi de date de la unitatea optică.

**NOTA**: Dacă nu remontați unitatea optică în momentul respectiv, deconectați celălalt capăt al cablului de date de la conectorul plăcii de sistem și puneți-l<br>alături. Puteți utiliza cablul FlexBay USB pentru a instala ulte

- 5. Demontaţi cele două şuruburi care fixează unitatea optică de panoul unităţii.
- 6. Împingeţi şi glisaţi unitatea optică afară prin partea frontală a computerului.

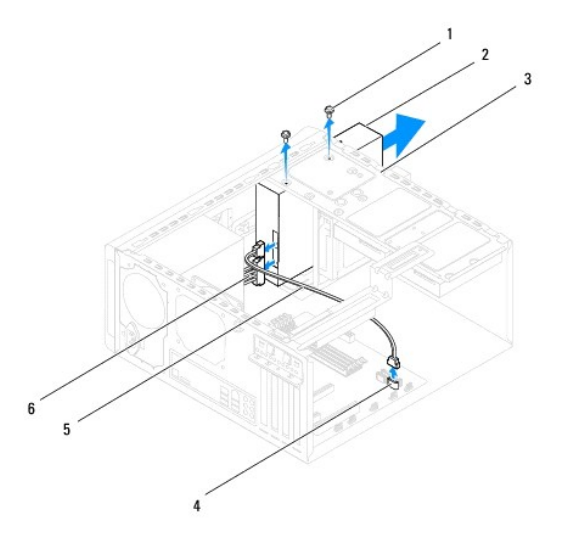

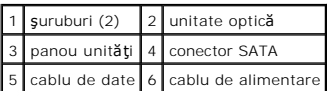

7. Aşezaţi alături unitatea optică, într-un loc sigur.

# <span id="page-21-0"></span>**Reinstalarea unităţii optice**

- 1. Urmați procedurile din [Înainte de a începe](file:///C:/data/systems/studio8000/ro/SM/before.htm#wp1180146).
- 2. Demontaţi şurubul de pe unitatea optică veche şi introduceţi-l în unitatea optică nouă.

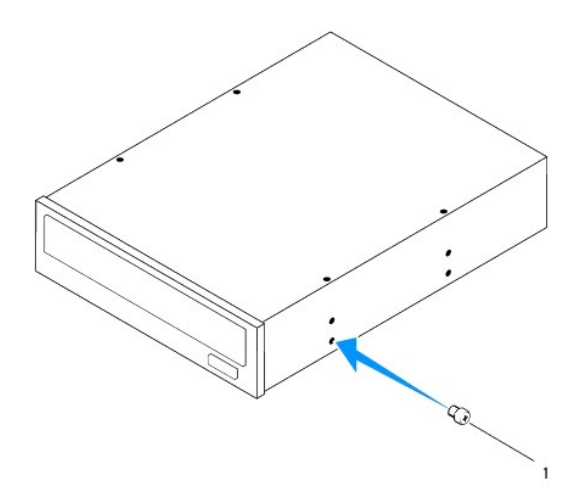

### 1 şurub

- 3. Glisați ușor unitatea optică în compartimentul unității optice prin partea din față a computerului.
- 4. Aliniaţi orificiile şuruburilor de pe unitatea optică la orificiile şuruburilor de pe panoul unităţii.
- 5. Remontați cele două şuruburi care fixează unitatea optică de panoul unității.
- 6. Conectaţi cablurile de alimentare şi de date la unitatea optică (consultaţi [Componentele pl](file:///C:/data/systems/studio8000/ro/SM/techov.htm#wp1210162)ăcii de sistem).
- 7. Remontați cadrul frontal (consultați [Reinstalarea cadrului frontal\)](file:///C:/data/systems/studio8000/ro/SM/bezel.htm#wp1181929).
- 8. Remontați capacul computerului (consultați [Remontarea capacului computerului](file:///C:/data/systems/studio8000/ro/SM/cover_re.htm#wp1193653)).
- 9. Conectaţi computerului şi dispozitivele la prize lor electrice şi porniţi-le.
- 10. Consultaţi documentaţia care însoţeşte unitatea pentru instrucţiuni asupra instalării oricărei aplicaţii software necesare funcţionării unităţii.
- 11. Verificați dacă există schimbări în configurația unității accesând configurarea sistemului (consultați [Configurare sistem](file:///C:/data/systems/studio8000/ro/SM/sys_setu.htm#wp1005451)).

# <span id="page-22-0"></span>**Cititor de carduri media**

### **Scoaterea cititorului de carduri media**

- 1. Urmați procedurile din [Înainte de a începe](file:///C:/data/systems/studio8000/ro/SM/before.htm#wp1180146).
- 2. Îndepărtați capacul computerului (consultați Înlă[turarea capacului de computerului](file:///C:/data/systems/studio8000/ro/SM/cover_re.htm#wp1193123)).
- 3. Înlăturați cadrul frontal (consultați Înlă[turarea cadrului frontal](file:///C:/data/systems/studio8000/ro/SM/bezel.htm#wp1181855)).
- 4. Scoateți unitatea optică (consultați [Scoaterea unit](#page-20-2)ății optice).
- 5. Scoateți capacul superior (consultați [Demontarea capacului superior](file:///C:/data/systems/studio8000/ro/SM/topcover.htm#wp1196672)).
- 6. Demontaţi cele două şuruburi care fixează cititorul de carduri media de panoul frontal. Şuruburile se află sub cititorul de carduri media.
- 7. Deconectați cablul cititorului de carduri media de la conectorul plăcii de sistem (consultați [Componentele pl](file:///C:/data/systems/studio8000/ro/SM/techov.htm#wp1210162)ăcii de sistem).
- 8. Glisaţi şi scoateţi cititorul de carduri media din computer, conform ilustraţiei.

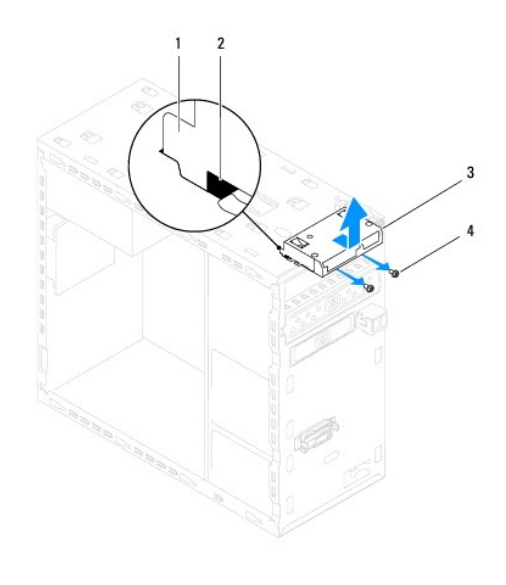

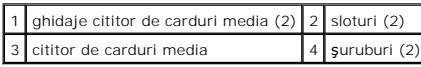

### **Remontarea cititorului de carduri media**

- 1. Urmați procedurile din [Înainte de a începe](file:///C:/data/systems/studio8000/ro/SM/before.htm#wp1180146).
- 2. Glisaţi uşor ghidajele cititorului de carduri media în sloturile panoului superior.
- 3. Remontaţi cele două şuruburi care fixează cititorul de carduri media de panoul frontal.
- 4. Conectați cablul cititorului de carduri media la conectorul plăcii de sistem (consultați [Componentele pl](file:///C:/data/systems/studio8000/ro/SM/techov.htm#wp1210162)ăcii de sistem)
- 5. Remontați capacul superior (consultați [Remontarea capacului superior\)](file:///C:/data/systems/studio8000/ro/SM/topcover.htm#wp1196693).
- 6. Remontați unitatea optică (consultați [Reinstalarea unit](#page-21-0)ății optice).
- 7. Remontați cadrul frontal (consultați [Reinstalarea cadrului frontal\)](file:///C:/data/systems/studio8000/ro/SM/bezel.htm#wp1181929).
- 8. Remontați capacul computerului (consultați [Remontarea capacului computerului](file:///C:/data/systems/studio8000/ro/SM/cover_re.htm#wp1193653)).
- 9. Conectați computerul și dispozitivele la prize electrice și porniți-le.

### <span id="page-23-0"></span>**FlexDock**

### **Scoaterea modulului FlexDock**

- 1. Urmați procedurile din [Înainte de a începe](file:///C:/data/systems/studio8000/ro/SM/before.htm#wp1180146).
- 2. Îndepărtați capacul computerului (consultați Înlă[turarea capacului de computerului](file:///C:/data/systems/studio8000/ro/SM/cover_re.htm#wp1193123)).
- 3. Înlăturați cadrul frontal (consultați Înlă[turarea cadrului frontal](file:///C:/data/systems/studio8000/ro/SM/bezel.htm#wp1181855)).
- 4. Deconectați cablul USB FlexDock de la conectorul plăcii de sistem (consultați [Componentele pl](file:///C:/data/systems/studio8000/ro/SM/techov.htm#wp1210162)ăcii de sistem).
- 5. Demontaţi cele două şuruburi care fixează unitatea FlexDock de panoul unităţii.

6. Glisaţi unitatea FlexDock afară prin partea frontală a computerului.

**NOTĂ:** Dacă momentan nu remontaţi unitatea FlexDock, remontaţi suportul de umplere (consultaţi [Remontarea suportului de umplere\)](#page-25-0).

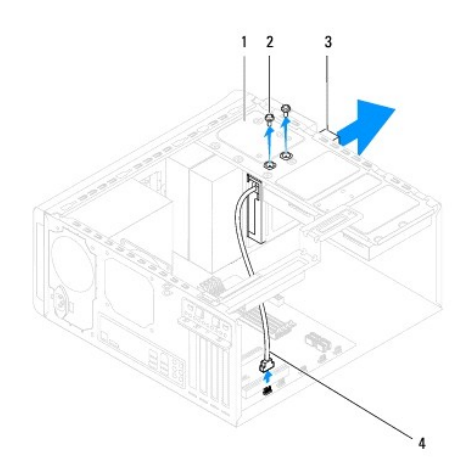

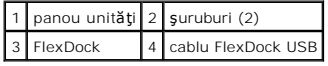

# **Remontarea unităţii FlexDock**

- 1. Urmați procedurile din [Înainte de a începe](file:///C:/data/systems/studio8000/ro/SM/before.htm#wp1180146).
- 2. Dacă instalaţi unitatea FlexDock pentru prima dată:
	- a. Alinia**ţi vârful unei ş**urubelni**ţe cu vârful în cruce cu slotul plă**cii metalice demontabile de pe panoul frontal **şi** rotiţi şurubelniţa spre exterior pentru<br>**a înlă**tura placa metalică demontabilă.
	- b. Demontați suportul de umplere de pe cadrul frontal, dacă este cazul (consultați [Demontarea suportului de umplere](#page-25-1)).

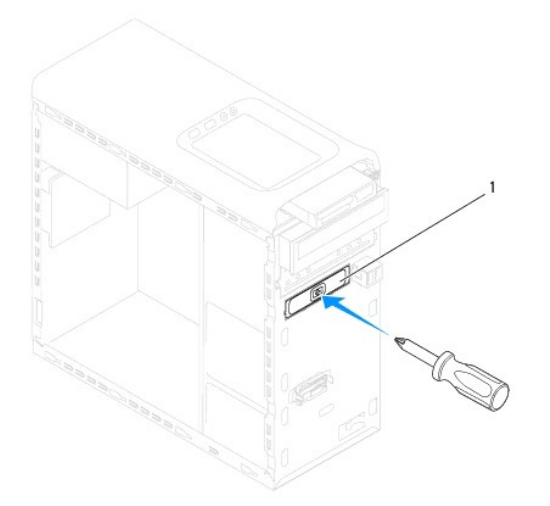

### <span id="page-25-2"></span>1 placă metalică demontabilă

- 3. Scoateţi unitatea FlexDock din ambalajul său.
- 4. Glisaţi uşor unitatea FlexDock în compartimentul FlexDock prin partea din faţă a computerului.
- 5. Aliniaţi orificiile şuruburilor de pe FlexDock cu orificiile şuruburilor de pe panoul frontal.
- 6. Remontaţi cele două şuruburi care fixează unitatea FlexDock de panoul unităţii.
- 7. Conectați cablul USB FlexDock la conectorul plăcii de sistem (consultați [Componentele pl](file:///C:/data/systems/studio8000/ro/SM/techov.htm#wp1210162)ăcii de sistem)
- 8. Remontați cadrul frontal (consultați [Reinstalarea cadrului frontal\)](file:///C:/data/systems/studio8000/ro/SM/bezel.htm#wp1181929).
- 9. Reinstalați capacul computerului (consultați [Remontarea capacului computerului](file:///C:/data/systems/studio8000/ro/SM/cover_re.htm#wp1193653)).
- <span id="page-25-1"></span>10. Conectaţi computerul şi dispozitivele la prize electrice şi porniţi-le.

# **Demontarea suportului de umplere**

ATENȚIE: Pentru a respecta normele FCC, este recomandat s**ă** remontați suportul de umplere la fiecare demontare a unității FlexDock sau a<br>unității optice din computer.

- 1. Urmați procedurile din *[Înainte de a începe](file:///C:/data/systems/studio8000/ro/SM/before.htm#wp1180146)*.
- 2. Îndepărtați capacul computerului (consultați Înlă[turarea capacului de computerului](file:///C:/data/systems/studio8000/ro/SM/cover_re.htm#wp1193123)).
- 3. Înlăturați cadrul frontal (consultați Înlă[turarea cadrului frontal](file:///C:/data/systems/studio8000/ro/SM/bezel.htm#wp1181855)).
- 4. Apăsaţi uşor pe lamelă, ca în ilustraţie, pentru a elibera suportul de umplere din cadrul frontal.

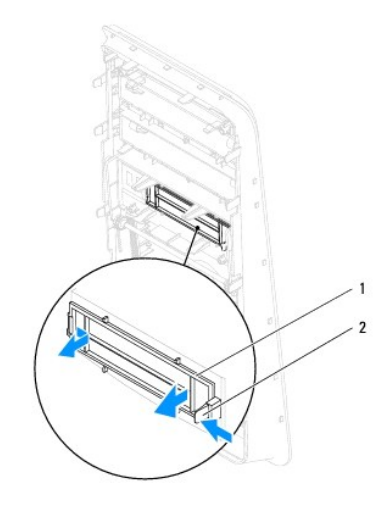

1 suport de umplere 2 lamelă

## <span id="page-25-0"></span>**Remontarea suportului de umplere**

- 1. Urmați procedurile din [Înainte de a începe](file:///C:/data/systems/studio8000/ro/SM/before.htm#wp1180146).
- 2. Aliniaţi lamela suportului de umplere cu slotul din cadrul frontal.
- 3. Apăsaţi uşor pe lamelă şi apăsaţi pe suportul de umplere pentru a-l fixa în cadrul frontal.
- 4. Remontați cadrul frontal (consultați [Reinstalarea cadrului frontal\)](file:///C:/data/systems/studio8000/ro/SM/bezel.htm#wp1181929).
- 5. Remontați capacul computerului (consultați [Remontarea capacului computerului](file:///C:/data/systems/studio8000/ro/SM/cover_re.htm#wp1193653)).
- 6. Conectaţi computerul şi dispozitivele la prize electrice şi porniţi-le.

- <span id="page-27-0"></span> **Ventilatoare Manual de service Dell™ Studio XPS™ 8000**
- 
- [Ventilator pentru carcas](#page-27-1)ă
- **[Ansamblu ventilator](#page-28-1) si radiator**
- AVERTISMENT: **Inainte de a efectua lucrări în interiorul computerului, citiț**i instrucțiunile de siguranț**ă livrate împreună** cu computerul. Pentru<br>informații suplimentare despre cele mai bune practici privind siguranța, c
- **AVERTISMENT: Pentru a vă proteja împotriva şocurilor electrice, deconectaţi întotdeauna computerul de la priza electrică înainte de a îndepărta capacul.**
- $\bigwedge$ AVERTISMENT: Nu manevrați computerul dvs. dacă oricare din capace (inclusiv capacele computerului, cadrele, șinele obturatoare, inserțiile<br>**panoului frontal etc.) este înlă**turat.

ATENŢIE: Reparațiile la computerul dvs. trebuie efectuate numai de un tehnician certificat. Deteriorările datorate lucrărilor de service<br>neautorizate de că**tre Dell™ nu sunt acoperite de garanț**ia dvs.

## <span id="page-27-1"></span>**Ventilator pentru carcasă**

# **Înlăturarea ventilatorului de carcasă**

**ATENŢIE: Nu atingeţi palele ventilatorului atunci când scoateţi ventilatorul carcasei. Aceasta ar putea deteriora ventilatorul.**

- 1. Urmați procedurile din [Înainte de a începe](file:///C:/data/systems/studio8000/ro/SM/before.htm#wp1180146).
- 2. Îndepărtați capacul computerului (consultați Înlă[turarea capacului de computerului](file:///C:/data/systems/studio8000/ro/SM/cover_re.htm#wp1193123)).
- 3. Deconectaţi cablul ventilatorului carcasei de la conectorul plăcii de sistem (consultaţi [Componentele pl](file:///C:/data/systems/studio8000/ro/SM/techov.htm#wp1210162)ăcii de sistem).
- 4. Demontați cele patru șuruburi care fixează ventilatorul carcasei de carcasă.
- 5. Glisaţi şi ridicaţi ventilatorul carcasei din computer, conform ilustraţiei.

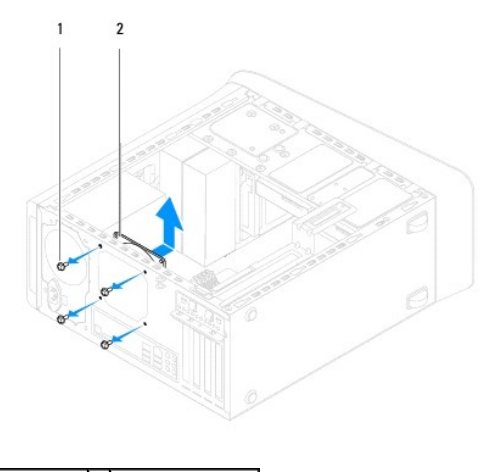

 $\left| \begin{array}{c} 1 \end{array} \right|$  suruburi (4)  $\left| \begin{array}{c} 2 \end{array} \right|$  ventilator carcasă

# **Înlocuirea ventilatorului carcasei**

- 1. Urmați procedurile din [Înainte de a începe](file:///C:/data/systems/studio8000/ro/SM/before.htm#wp1180146).
- 2. Aliniaţi orificiile şuruburilor de pe ventilatorul carcasei cu orificiile şuruburilor de pe carcasă.
- <span id="page-28-0"></span>3. Remontați cele patru suruburi care fixează ventilatorul carcasei de carcasă.
- 4. Conectați cablul ventilatorului carcasei la conectorul plăcii de sistem (consultați [Componentele pl](file:///C:/data/systems/studio8000/ro/SM/techov.htm#wp1210162)ăcii de sistem).
- 5. Remontați capacul computerului (consultați [Remontarea capacului computerului](file:///C:/data/systems/studio8000/ro/SM/cover_re.htm#wp1193653)).

## <span id="page-28-1"></span>**Ansamblu ventilator şi radiator procesor**

AVERTISMENT: Deși are o protecție din plastic, ansamblul ventilator ș<mark>i radiator procesor poate fi fierbinte în timpul funcț</mark>ionării normale.<br>Asigurați-vă că acesta a avut timp suficient să se răcească **înainte de a**-l ati

**ATENŢIE: Procesorul şi ansamblul ventilator şi radiator procesor formează o unitate. Nu încercaţi să scoateţi ventilatorul separat.**

### **Înlăturarea ansamblului ventilator/radiator al procesorului**

- 1. Urmați procedurile din [Înainte de a începe](file:///C:/data/systems/studio8000/ro/SM/before.htm#wp1180146).
- 2. Îndepărtați capacul computerului (consultați Înlă[turarea capacului de computerului](file:///C:/data/systems/studio8000/ro/SM/cover_re.htm#wp1193123)).
- 3. Deconectați cablul ventilatorului procesorului de la conectorul plăcii de sistem (consultați [Componentele pl](file:///C:/data/systems/studio8000/ro/SM/techov.htm#wp1210162)ăcii de sistem).
- 4. În ordine, pe diagonală, slăbiţi cele patru şuruburi îngropate care fixează ansamblul format din ventilatorul şi radiatorul procesorului de carcasă.
- ATENŢIE: **Când scoateț**i ansamblul format din ventilatorul și radiatorul procesorului, așezați-l r**ăsturnat sau pe o parte pentru a evita deteriorarea**<br>interfeței termice a radiatorului.
- 5. Ridicaţi şi scoateţi ansamblul format din ventilatorul şi radiatorul procesorului din computer.

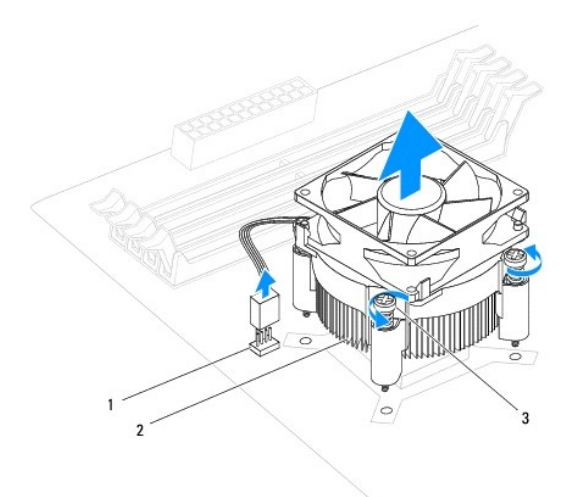

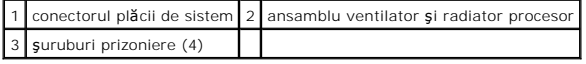

### **Remontarea ansamblului ventilator şi radiator procesor**

1. Urmați procedurile din [Înainte de a începe](file:///C:/data/systems/studio8000/ro/SM/before.htm#wp1180146).

2. Curăţaţi pasta termică din partea inferioară a sistemului de răcire.

# ATENŢIE: Asiguraţi-vă că aplicaţi pastă termică nouă. Pasta termică nouă este foarte importantă pentru asigurarea legăturii termice adecvate,<br>necesară funcționării optime a procesorului.

- 3. Aplicaţi pasta termică nouă pe partea superioară a procesorului.
- 4. Aliniaţi cele patru şuruburi îngropate de pe ansamblul ventilator și radiator procesor cu orificiile şuruburilor de pe placa de sistem.
- 5. În ordine, pe diagonală, strângeţi cele patru şuruburi îngropate care fixează ansamblul format din ventilatorul şi radiatorul procesorului de carcasă.
- 6. Conectați cablul ansamblului format din ventilatorul și radiatorul procesorului la conectorul plăcii de sistem (consultați [Componentele pl](file:///C:/data/systems/studio8000/ro/SM/techov.htm#wp1210162)ăcii de sistem).
- 7. Remontați capacul computerului (consultați [Remontarea capacului computerului](file:///C:/data/systems/studio8000/ro/SM/cover_re.htm#wp1193653)).
- 8. Conectați computerul și dispozitivele la prizele electrice și porniți-le.

### <span id="page-30-0"></span> **Panou frontal USB Manual de service Dell™ Studio XPS™ 8000**

- Înlă[turarea panoului frontal USB](#page-30-1)
- **O** Înlocuirea panoului frontal USB
- AVERTISMENT: **Inainte de a efectua lucrări în interiorul computerului, citiț**i instrucțiunile de siguranț**ă livrate împreună** cu computerul. Pentru<br>informații suplimentare despre cele mai bune practici privind siguranța, c
- **AVERTISMENT: Pentru a vă proteja împotriva şocurilor electrice, deconectaţi întotdeauna computerul de la priza electrică înainte de a îndepărta capacul.**
- $\bigwedge$ AVERTISMENT: Nu manevrați computerul dvs. dacă oricare din capace (inclusiv capacele computerului, cadrele, șinele obturatoare, inserțiile<br>**panoului frontal etc.) este înlă**turat.

ATENŢIE: Reparațiile la computerul dvs. trebuie efectuate numai de un tehnician certificat. Deteriorările datorate lucrărilor de service<br>neautorizate de că**tre Dell™ nu sunt acoperite de garanț**ia dvs.

# <span id="page-30-1"></span>**Înlăturarea panoului frontal USB**

**NOTĂ:** Reţineţi amplasarea cablurilor pe măsură ce le înlăturaţi astfel încât să le puteţi reamplasa corect atunci când instalaţi noul panou frontal USB.

- 1. Urmați procedurile din [Înainte de a începe](file:///C:/data/systems/studio8000/ro/SM/before.htm#wp1180146).
- 2. Îndepărtați capacul computerului (consultați Înlă[turarea capacului de computerului](file:///C:/data/systems/studio8000/ro/SM/cover_re.htm#wp1193123)).
- 3. Înlăturați cadrul frontal (consultați Înlă[turarea cadrului frontal](file:///C:/data/systems/studio8000/ro/SM/bezel.htm#wp1181855)).

ATENȚIE: **Atunci când glisaț**i panoul frontal USB din computer fiți extrem de atenți. Lipsa de atenție poate conduce la deteriorarea conectorilor<br>cablului și a clemelor de ghidare a cablurilor.

- 4. Deconectați cablurile panoului frontal USB de la conectorii plăcii de sistem (consultați [Componentele pl](file:///C:/data/systems/studio8000/ro/SM/techov.htm#wp1210162)ăcii de sistem).
- 5. Îndepărtaţi şurubul care fixează panoul frontal USB pe panoul frontal.
- 6. Glisaţi în jos panoul frontal USB pentru a elibera clemele de pe panoul frontal şi pentru a-l înlătura.

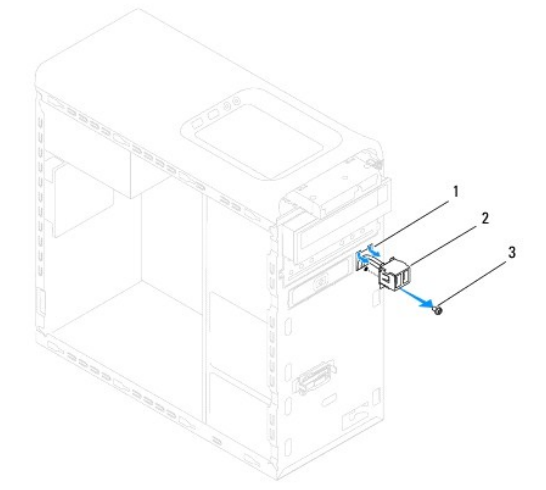

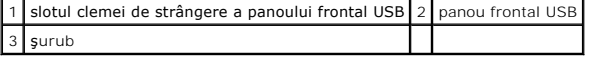

# <span id="page-31-0"></span>**Înlocuirea panoului frontal USB**

ATENȚIE: Aveți grijă să nu deteriorați conectorii de cabluri și clemele de dirijare a cablurilor atunci când glisați panoul frontal USB în slotul clemei<br>de strângere a panoului frontal USB.

- 1. Urmați procedurile din [Înainte de a începe](file:///C:/data/systems/studio8000/ro/SM/before.htm#wp1180146).
- 2. Aliniaţi şi glisaţi clema panoului frontal USB în slotul clemei panoului frontal USB.
- 3. Remontaţi şurubul care fixează panoul frontal USB pe panoul frontal.
- 4. Conectați cablurile panoului frontal USB la conectorii plăcii de sistem (consultați [Componentele pl](file:///C:/data/systems/studio8000/ro/SM/techov.htm#wp1210162)ăcii de sistem).
- 5. Remontați cadrul frontal (consultați [Reinstalarea cadrului frontal\)](file:///C:/data/systems/studio8000/ro/SM/bezel.htm#wp1181929).
- 6. Remontaţi capacul computerului (consultaţi [Remontarea capacului computerului](file:///C:/data/systems/studio8000/ro/SM/cover_re.htm#wp1193653)).
- 7. Conectaţi computerul şi dispozitivele la prizele electrice şi porniţi-le.

### <span id="page-32-0"></span> **Consola plăcii grafice Manual de service Dell™ Studio XPS™ 8000**

- Înlă[turarea consolei pl](#page-32-1)ăcii grafice
- **[Montarea consolei pl](#page-32-2)ăcii grafice**
- AVERTISMENT: **Inainte de a efectua lucrări în interiorul computerului, citiț**i instrucțiunile de siguranț**ă livrate împreună** cu computerul. Pentru<br>informații suplimentare despre cele mai bune practici privind siguranța, c
- **AVERTISMENT: Pentru a vă proteja împotriva şocurilor electrice, deconectaţi întotdeauna computerul de la priza electrică înainte de a îndepărta capacul.**
- $\triangle$ AVERTISMENT: Nu manevrați computerul dvs. dacă oricare din capace (inclusiv capacele computerului, cadrele, șinele obturatoare, inserțiile<br>**panoului frontal etc.) este înlă**turat.

ATENŢIE: Reparațiile la computerul dvs. trebuie efectuate numai de un tehnician certificat. Deteriorările datorate lucrărilor de service<br>neautorizate de că**tre Dell™ nu sunt acoperite de garanț**ia dvs.

# <span id="page-32-1"></span>**Înlăturarea consolei plăcii grafice**

- 1. Urmați procedurile din [Înainte de a începe](file:///C:/data/systems/studio8000/ro/SM/before.htm#wp1180146).
- 2. Îndepărtați capacul computerului (consultați Înlă[turarea capacului de computerului](file:///C:/data/systems/studio8000/ro/SM/cover_re.htm#wp1193123)).
- 3. Scoateți cele două şuruburi care fixează consola plăcii grafice de panoul unității.
- 4. Pivotaţi în sus consola plăcii grafice şi ridicaţi-o din slotul clemei cu balama.

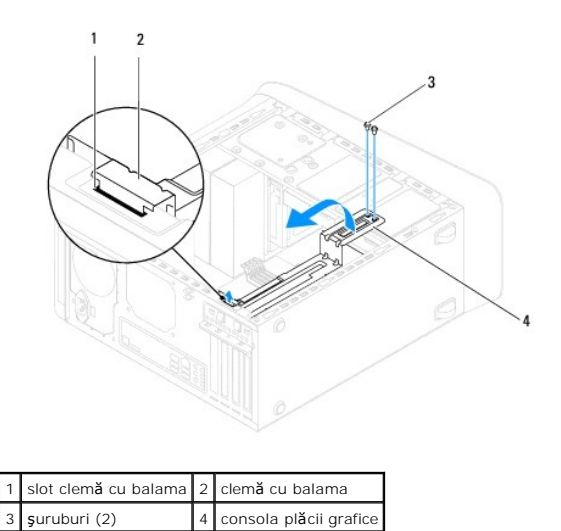

5. Puneţi consola plăcii grafice alături într-un loc sigur.

# <span id="page-32-2"></span>**Montarea consolei plăcii grafice**

- 1. Urmați procedurile din [Înainte de a începe](file:///C:/data/systems/studio8000/ro/SM/before.htm#wp1180146).
- 2. Aliniați și introduceți clema cu balama de pe consola plăcii grafice în slotul clemei cu balama de pe carcasă.
- 3. Pivotaţi în jos consola plăcii grafice.
- 4. Remontați cele două şuruburi care fixează consola plăcii grafice de panoul unității.
- 5. Remontați capacul computerului (consultați [Remontarea capacului computerului](file:///C:/data/systems/studio8000/ro/SM/cover_re.htm#wp1193653)).

#### <span id="page-34-0"></span> **Modulele de memorie Manual de service Dell™ Studio XPS™ 8000**

- [Scoaterea modulului de memorie](#page-34-1)
- **Remontarea modulului (-elor) de**
- $\Lambda$ AVERTISMENT: **Inainte de a efectua lucrări în interiorul computerului, citiț**i instrucțiunile de siguranț**ă livrate împreună** cu computerul. Pentru<br>informații suplimentare despre cele mai bune practici privind siguranța, c
- **AVERTISMENT: Pentru a vă proteja împotriva şocurilor electrice, deconectaţi întotdeauna computerul de la priza electrică înainte de a îndepărta**   $\Lambda$ **capacul.**
- AVERTISMENT: Nu manevrați computerul dvs. dacă oricare din capace (inclusiv capacele computerului, cadrele, șinele obturatoare, inserțiile<br>**panoului frontal etc.) este înlă**turat.

ATENŢIE: Reparațiile la computerul dvs. trebuie efectuate numai de un tehnician certificat. Deteriorările datorate lucrărilor de service<br>neautorizate de că**tre Dell™ nu sunt acoperite de garanț**ia dvs.

### <span id="page-34-1"></span>**Scoaterea modulului de memorie**

- 1. Urmați procedurile din [Înainte de a începe](file:///C:/data/systems/studio8000/ro/SM/before.htm#wp1180146).
- 2. Îndepărtați capacul computerului (consultați înlă[turarea capacului de computerului](file:///C:/data/systems/studio8000/ro/SM/cover_re.htm#wp1193123))
- 3. Localizați modulul (-ele) de memorie pe placa de sistem (consultați [Componentele pl](file:///C:/data/systems/studio8000/ro/SM/techov.htm#wp1210162)ăcii de sistem)
- 4. Apăsaţi în afară clema de fixare de la fiecare capăt al conectorului modulului de memorie.

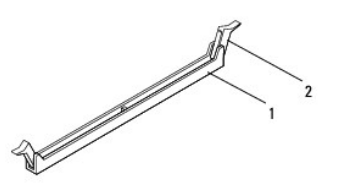

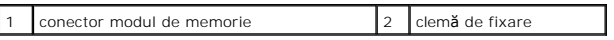

5. Prindeţi modulul de memorie şi trageţi-l în sus.

Dacă modulul de memorie este dificil de scos, slăbiți uşor modulul de memorie înainte și înapoi pentru a-l înlătura din conector.

### <span id="page-34-2"></span>**Remontarea modulului (-elor) de memorie**

- 1. Urmați procedurile din *[Înainte de a începe](file:///C:/data/systems/studio8000/ro/SM/before.htm#wp1180146)*.
- 2. Apăsaţi în afară clema de fixare de la fiecare capăt al conectorului modulului de memorie.
- ATENŢIE: Reparațiile la computerul dvs. trebuie efectuate numai de un tehnician certificat. Deteriorările datorate lucrărilor de service<br>neautorizate de că**tre Dell™ nu sunt acoperite de garanț**ia dvs.
- **ATENŢIE: Nu instalaţi module de memorie ECC.**
- ATENŢIE: Dacă scoateți modulul (-ele) de memorie original(e) din computer în timpul unei actualizări de memorie, țineți-l(e) separat de orice<br>modul(e) nou (-i) pe care le puteți avea, chiar dacă ați achiziționat modulul ( Modul(e) de memorie compatibil(e) instalat(e) în conectorii DIMM 1 și 2 și celălalt (celelalte) modul(e) de memorie compatibil(e) instalat(e) în<br>conectorii DIMM 3 și 4.

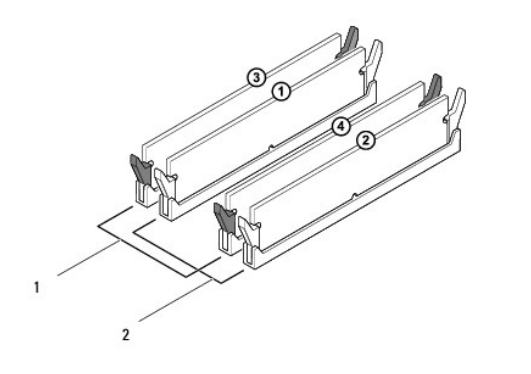

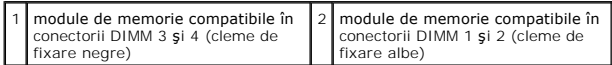

3. Aliniaţi fanta din partea inferioară a modulului de memorie cu protuberanţa din conector.

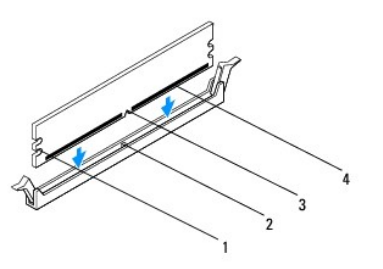

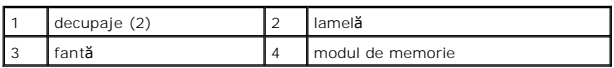

- ATENŢIE: Pentru a evita deteriorarea modulului de memorie, apăsa**ți modulul de memorie direct în jos în conector în timp ce aplicaț**i forță egală la<br>fiecare capăt al modulului de memorie.
- 4. Introduceţi modulul de memorie în conector până când modulul de memorie se fixează în poziţia originală.

Dacă introduceţi modulul de memorie corect, clemele de fixare se fixează în decupajele de la fiecare capăt al modulului de memorie.

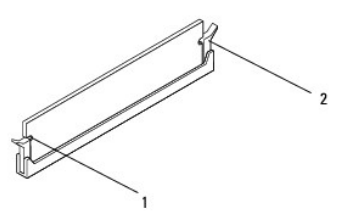

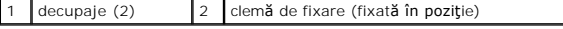

- 5. Remontați capacul computerului (consultați [Remontarea capacului computerului](file:///C:/data/systems/studio8000/ro/SM/cover_re.htm#wp1193653)).
- 6. Conectaţi computerul şi dispozitivele la prize electrice şi porniţi-le.

Dacă apare mesajul care indică modificarea dimensiunii memoriei, apăsați pe <F1> pentru a continua.

7. Conectaţi-vă la computerul dvs.

8. Faceţi clic dreapta pe pictograma **My Computer** (Computerul meu) pe desktopul Microsoft® Windows® şi faceţi clic pe **Properties** (Proprietăţi).

### 9. Faceţi clic pe fila **General**.

10. Pentru a verifica dacă memoria este instalată corect, verificaţi volumul de memorie (RAM) specificat.

### <span id="page-37-0"></span> **Sursă de alimentare Manual de service Dell™ Studio XPS™ 8000**

- [Scoaterea sursei de alimentare](#page-37-1)
- [Remontarea sursei de alimentare](#page-37-2)
- AVERTISMENT: **Inainte de a efectua lucrări în interiorul computerului, citiț**i instrucțiunile de siguranț**ă livrate împreună** cu computerul. Pentru<br>informații suplimentare despre cele mai bune practici privind siguranța, c
- **AVERTISMENT: Pentru a vă proteja împotriva şocurilor electrice, deconectaţi întotdeauna computerul de la priza electrică înainte de a îndepărta capacul.**
- $\bigwedge$ AVERTISMENT: Nu manevrați computerul dvs. dacă oricare din capace (inclusiv capacele computerului, cadrele, șinele obturatoare, inserțiile<br>**panoului frontal etc.) este înlă**turat.

ATENŢIE: Reparațiile la computerul dvs. trebuie efectuate numai de un tehnician certificat. Deteriorările datorate lucrărilor de service<br>neautorizate de că**tre Dell™ nu sunt acoperite de garanț**ia dvs.

# <span id="page-37-1"></span>**Scoaterea sursei de alimentare**

- 1. Urmați procedurile din [Înainte de a începe](file:///C:/data/systems/studio8000/ro/SM/before.htm#wp1180146).
- 2. Îndepărtați capacul computerului (consultați Înlă[turarea capacului de computerului](file:///C:/data/systems/studio8000/ro/SM/cover_re.htm#wp1193123))
- 3. Deconectați cablurile de alimentare cu c.c. de la placa de sistem și de la unități (consultați [Componentele pl](file:///C:/data/systems/studio8000/ro/SM/techov.htm#wp1210162)ăcii de sistem).
- 4. Înlăturaţi toate cablurile din clema de fixare de pe partea laterală a sursei de alimentare.
- 5. Scoateţi cele patru şuruburi care fixează sursa de alimentare de carcasă.
- 6. Apăsaţi pe clema sursei de alimentare pentru a o elibera de pe carcasă.

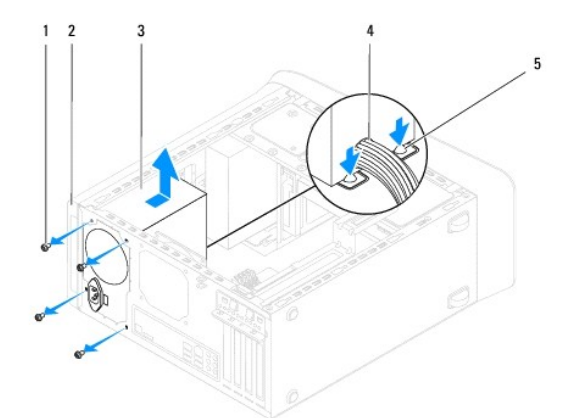

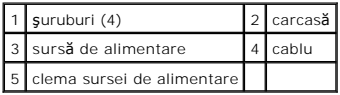

### <span id="page-37-2"></span>**Remontarea sursei de alimentare**

- 1. Urmați procedurile din [Înainte de a începe](file:///C:/data/systems/studio8000/ro/SM/before.htm#wp1180146).
- 2. Aliniaţi orificiile şuruburilor de pe sursa de alimentare cu orificiile şuruburilor de pe carcasă.

AVERTISMENT: Dacă aceste **ș**uruburi nu sunt remontate **și strânse se poate produce ș**oc electric deoarece aceste **ș**uruburi fac parte din<br>î**mpământarea sistemului.** 

- 3. Remontaţi cele patru şuruburi care fixează sursa de alimentare de carcasă.
- 4. Conectați cablurile de alimentare cu c.c. la placa de sistem și la unități (consultați [Componentele pl](file:///C:/data/systems/studio8000/ro/SM/techov.htm#wp1210162)ăcii de sistem).
- 5. Remontați capacul computerului (consultați [Remontarea capacului computerului](file:///C:/data/systems/studio8000/ro/SM/cover_re.htm#wp1193653)).
- 6. Verificaţi comutatorul pentru selectarea tensiunii (dacă este cazul) pentru a vă asigura că este selectată tensiunea corectă.
- 7. Conectaţi computerul şi dispozitivele la prizele electrice şi porniţi-le.

#### <span id="page-39-0"></span> **Modulul butonului de alimentare Manual de service Dell™ Studio XPS™ 8000**

- [Scoaterea modulului butonului de alimentare](#page-39-1)
- [Remontarea modulului butonului de alimentare](#page-39-2)
- AVERTISMENT: **Inainte de a efectua lucrări în interiorul computerului, citiț**i instrucțiunile de siguranț**ă livrate împreună** cu computerul. Pentru<br>informații suplimentare despre cele mai bune practici privind siguranța, c
- **AVERTISMENT: Pentru a vă proteja împotriva şocurilor electrice, deconectaţi întotdeauna computerul de la priza electrică înainte de a îndepărta**   $\triangle$ **capacul.**
- $\triangle$ AVERTISMENT: Nu manevrați computerul dvs. dacă oricare din capace (inclusiv capacele computerului, cadrele, șinele obturatoare, inserțiile<br>**panoului frontal etc.) este înlă**turat.

ATENŢIE: Reparațiile la computerul dvs. trebuie efectuate numai de un tehnician certificat. Deteriorările datorate lucrărilor de service<br>neautorizate de că**tre Dell™ nu sunt acoperite de garanț**ia dvs.

## <span id="page-39-1"></span>**Scoaterea modulului butonului de alimentare**

- 1. Urmați procedurile din [Înainte de a începe](file:///C:/data/systems/studio8000/ro/SM/before.htm#wp1180146).
- 2. Îndepărtați capacul computerului (consultați Înlă[turarea capacului de computerului](file:///C:/data/systems/studio8000/ro/SM/cover_re.htm#wp1193123)).
- 3. Înlăturați cadrul frontal (consultați Înlă[turarea cadrului frontal](file:///C:/data/systems/studio8000/ro/SM/bezel.htm#wp1181855)).
- 4. Scoateți unitatea optică (consultați [Scoaterea unit](file:///C:/data/systems/studio8000/ro/SM/drives.htm#wp1238191)ății optice).
- 5. Scoateți capacul superior (consultați [Demontarea capacului superior](file:///C:/data/systems/studio8000/ro/SM/topcover.htm#wp1196672)).
- 6. Deconectați cablul modulului butonului de alimentare de la conectorul FP1 al plăcii de sistem (consultați [Componentele pl](file:///C:/data/systems/studio8000/ro/SM/techov.htm#wp1210162)ăcii de sistem).
- 7. Apăsaţi pe lamelele modulului butonului de alimentare pentru a le elibera din panoul superior şi ridicaţi modulul butonului de alimentare.

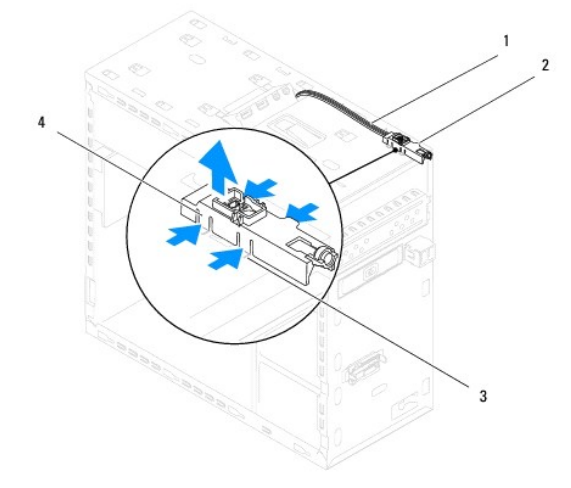

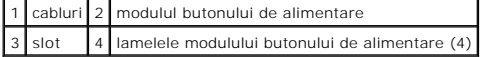

8. Puneți modulul butonului de alimentare alături, într-o locație sigură.

# <span id="page-39-2"></span>**Remontarea modulului butonului de alimentare**

1. Urmați procedurile din *[Înainte de a începe](file:///C:/data/systems/studio8000/ro/SM/before.htm#wp1180146)*.

- 2. Aliniaţi şi împingeţi lamelele modulului butonului de alimentare în sloturile din panoul superior.
- 3. Conectați cablul modulului butonului de alimentare la conectorul FP1 al plăcii de sistem (consultați [Componentele pl](file:///C:/data/systems/studio8000/ro/SM/techov.htm#wp1210162)ăcii de sistem).
- 4. Remontați capacul superior (consultați [Remontarea capacului superior\)](file:///C:/data/systems/studio8000/ro/SM/topcover.htm#wp1196693).
- 5. Remontați unitatea optică (consultați [Reinstalarea unit](file:///C:/data/systems/studio8000/ro/SM/drives.htm#wp1238440)ății optice).
- 6. Remontați cadrul frontal (consultați [Reinstalarea cadrului frontal\)](file:///C:/data/systems/studio8000/ro/SM/bezel.htm#wp1181929).
- 7. Remontați capacul computerului (consultați [Remontarea capacului computerului](file:///C:/data/systems/studio8000/ro/SM/cover_re.htm#wp1193653)).
- 8. Conectați computerul și dispozitivele la prizele electrice și porniți-le.

#### <span id="page-41-0"></span> **Placa de sistem Manual de service Dell™ Studio XPS™ 8000**

- Înlăturarea plă[cii de sistem](#page-41-1)
- [Remontarea pl](#page-42-0)ăcii de sistem
- $\Lambda$ AVERTISMENT: **Inainte de a efectua lucrări în interiorul computerului, citiț**i instrucțiunile de siguranț**ă livrate împreună** cu computerul. Pentru<br>informații suplimentare despre cele mai bune practici privind siguranța, c
- **AVERTISMENT: Pentru a vă proteja împotriva şocurilor electrice, deconectaţi întotdeauna computerul de la priza electrică înainte de a îndepărta**   $\triangle$ **capacul.**
- $\bigwedge$ AVERTISMENT: Nu manevrați computerul dvs. dacă oricare din capace (inclusiv capacele computerului, cadrele, șinele obturatoare, inserțiile<br>**panoului frontal etc.) este înlă**turat.

ATENŢIE: Reparațiile la computerul dvs. trebuie efectuate numai de un tehnician certificat. Deteriorările datorate lucrărilor de service<br>neautorizate de că**tre Dell™ nu sunt acoperite de garanț**ia dvs.

# <span id="page-41-1"></span>**Înlăturarea plăcii de sistem**

- 1. Urmați procedurile din [Înainte de a începe](file:///C:/data/systems/studio8000/ro/SM/before.htm#wp1180146)
- 2. Îndepărtați capacul computerului (consultați Înlă[turarea capacului de computerului](file:///C:/data/systems/studio8000/ro/SM/cover_re.htm#wp1193123))
- 3. Scoateți cardurile PCI și PCI Express, dacă este cazul (consultați înlă[turarea cardurilor PCI](file:///C:/data/systems/studio8000/ro/SM/cards.htm#wp1215260) și PCI Express).
- 4. Înlăturaţi ansamblul ventilator/radiator al procesorului (consultaţi Înlă[turarea ansamblului ventilator/radiator al procesorului](file:///C:/data/systems/studio8000/ro/SM/fan.htm#wp1202608)).
- 5. Scoateţi procesorul (consultaţi [Scoaterea procesorului](file:///C:/data/systems/studio8000/ro/SM/cpu.htm#wp1182904)).
- 6. Scoateți modulele de memorie (consultați <u>Scoaterea modulului de memorie</u>) și notați-vă pentru fiecare modul de memorie slotul DIMM corespunzător<br>pentru a putea instala modulele de memorie în aceleași slot după înlocuir
- 7. Deconectați toate cablurile conectate la placa de sistem (consultați <u>Componentele plăcii de sistem</u>). Rețineți amplasarea cablurilor pe măsură ce le<br>Înlăturați **astfel încât să** le puteți reamplasa corect după ce insta
- 8. Scoateţi cele opt şuruburi care fixează placa de sistem de şasiu.

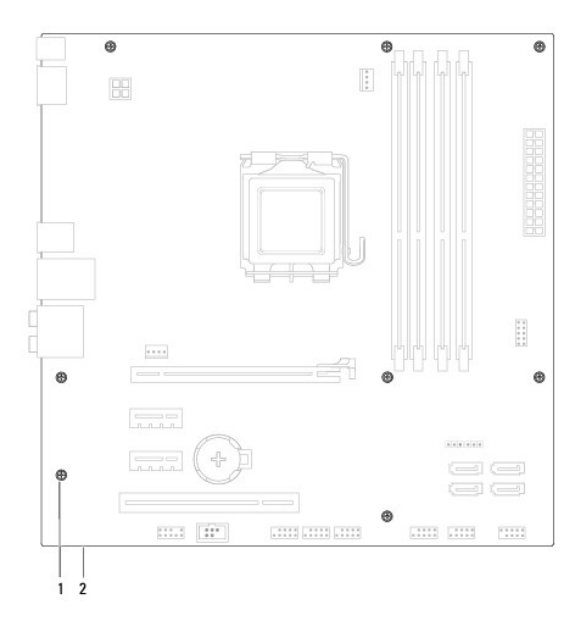

 $\left| \begin{array}{c} 1 \end{array} \right|$  şuruburi (8)  $\left| \begin{array}{c} 2 \end{array} \right|$  placă de bază

- 9. Ridicaţi placa de sistem în sus şi în afară.
- 10. Comparaţi placa de sistem înlăturată cu noua placă de sistem pentru a vă asigura că sunt identice.

**NOTĂ:** Unele componente şi unii conectori de pe placa de sistem de schimb se pot afla în locuri diferite comparativ cu componentele şi conectorii de pe placa de sistem existentă.

**NOTĂ:** Amplasarea punţilor pe placa de sistem de schimb este prestabilită din fabrică.

# <span id="page-42-0"></span>**Remontarea plăcii de sistem**

- 1. Urmați procedurile din [Înainte de a începe](file:///C:/data/systems/studio8000/ro/SM/before.htm#wp1180146).
- 2. Aliniați cu atenție placa de sistem în carcasă și glisați-o către partea din spate a computerului.
- 3. Remontaţi cele opt şuruburi care fixează placa de sistem de şasiu.
- 4. Conectați cablurile pe care le-ați deconectat de pe placa de sistem (consultați [Componentele pl](file:///C:/data/systems/studio8000/ro/SM/techov.htm#wp1210162)ăcii de sistem).
- 5. Remontați procesorul (consultați *[Înlocuirea procesorului](file:///C:/data/systems/studio8000/ro/SM/cpu.htm#wp1183018)*).
- 6. Remontați ansamblul ventilator/radiator al procesorului (consultați [Remontarea ansamblului ventilator](file:///C:/data/systems/studio8000/ro/SM/fan.htm#wp1203025) și radiator procesor).
- ATENŢIE: Reparațiile la computerul dvs. trebuie efectuate numai de un tehnician certificat. Deteriorările datorate lucrărilor de service<br>neautorizate de că**tre Dell™ nu sunt acoperite de garanț**ia dvs.
- **ATENŢIE: Asiguraţi-vă că ansamblul radiator este aşezat corect şi fixat.**
- 7. Remontați modulele de memorie (consultați [Remontarea modulului \(-elor\) de memorie](file:///C:/data/systems/studio8000/ro/SM/memory.htm#wp1181618)).
- 8. Remontați cardurile PCI și PCI Express pe placa de sistem, dacă este cazul (consultați [Remontarea cardurilor PCI](file:///C:/data/systems/studio8000/ro/SM/cards.htm#wp1195821) și PCI Express).
- 9. Remontați capacul computerului (consultați [Remontarea capacului computerului](file:///C:/data/systems/studio8000/ro/SM/cover_re.htm#wp1193653)).
- 10. Conectaţi computerul şi dispozitivele la prizele electrice şi porniţi-le.
- 11. Reprogramaţi sistemul BIOS în funcţie de necesităţi.

**NOTĂ:** Pentru informaţii despre reprogramarea BIOS-ului sistemului, consultaţi [Actualizarea sistemului BIOS](file:///C:/data/systems/studio8000/ro/SM/sys_setu.htm#wp1006884).

#### <span id="page-43-0"></span> **Configurare sistem Manual de service Dell™ Studio XPS™ 8000**

- **[Prezentare general](#page-43-1)ă**
- **Stergerea parolelor uitate**
- S[tergerea set](#page-46-1)ărilor CMOS
- [Actualizarea sistemului BIOS](#page-47-1)

### <span id="page-43-1"></span>**Prezentare generală**

Utilizaţi configurarea sistemului pentru a:

- l Schimba informaţiile configuraţiei sistemului după ce adăugaţi, schimbaţi sau scoateţi hardware (de) pe computerul dumneavoastră.
- l Setaţi sau schimbaţi o opţiune selectabilă de către utilizator precum parola utilizatorului
- l Citirea cantităţii curente de memorie sau selectarea tipului de hard disk instalat.

ATENŢIE: Reparațiile la computerul dvs. trebuie efectuate numai de un tehnician certificat. Deteriorările datorate lucrărilor de service<br>neautorizate de că**tre Dell™ nu sunt acoperite de garanț**ia dvs.

ATENŢIE: Dac**ă** nu sunte**ți un expert în utilizarea computerului, nu modificaț**i setările pentru acest program. Anumite modificări pot afecta negativ<br>funcționarea computerului dvs.

<span id="page-43-2"></span>**NOTĂ:** Înainte de a modifica configurarea sistemului, este recomandat să notaţi informaţiile din ecranul configurare sistem pentru referinţă ulterioară.

### **Accesarea configurării sistemului**

- 1. Porniţi (sau reporniţi) computerul.
- 2. După afişarea logo-ului albastru DELL™, trebuie să aşteptaţi să fie afişată solicitarea F2 şi apoi apăsaţi imediat tasta <F2>.
	- **NOTA:** Afișarea solicitării de a apăsa tasta F2 indică faptul că tastatura a fost inițializată. Această solicitare poate apărea foarte rapid, prin urmare<br>este indicat să fiți atenți pentru a putea apăsa la timp tasta <F2> Dacă aşteptaţi prea mult şi se afişează sigla sistemului de operare, aşteptaţi în **continuare pân**ă la afişarea desktopului Microsoft® Windows®.<br>Apoi, opriţi computerul (consultaţi <u>Oprirea computerului</u>) şi în**cerca**ţi di

#### **Ecranele de configurare a sistemului**

Ecranul de configurare a sistemului afişează informaţii despre configuraţii actuale sau modificabile pentru computerul dumneavoastră. Informaţiile de pe ecran sunt împărţite în trei zone: lista de opţiuni, câmpul opţiunii active şi funcţiile cheie.

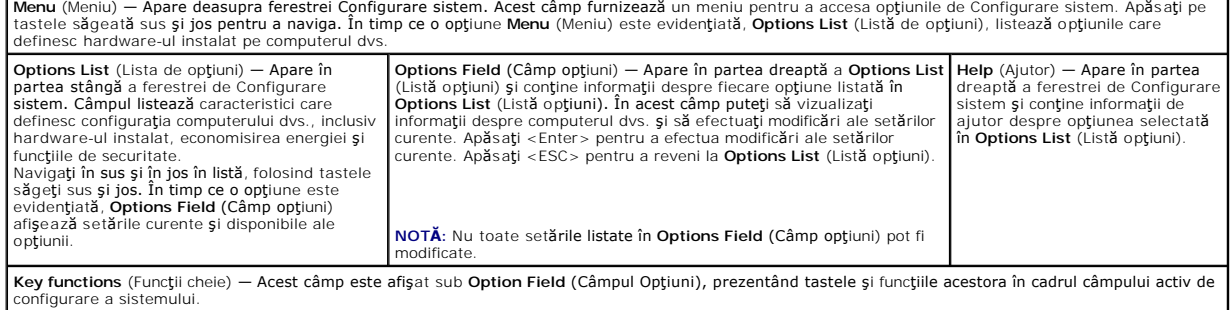

### **Opţiuni de configurare a sistemului**

**NOTĂ**: Elementele prezentate în acest tabel pot varia în funcție de computer și de dispozitivele instalate.

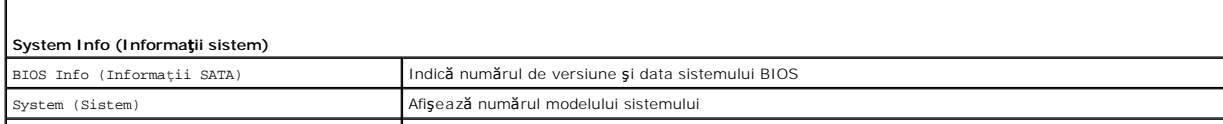

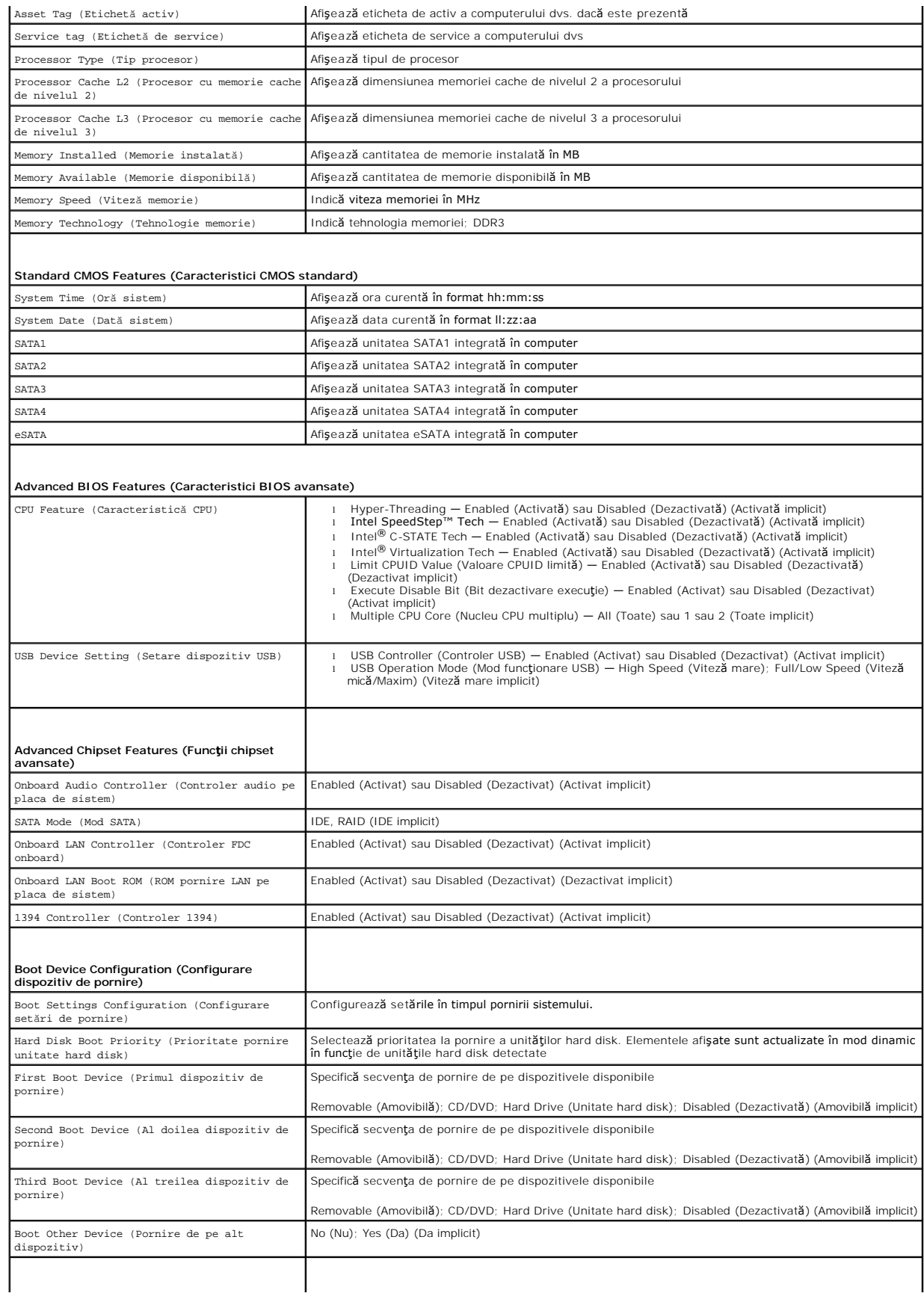

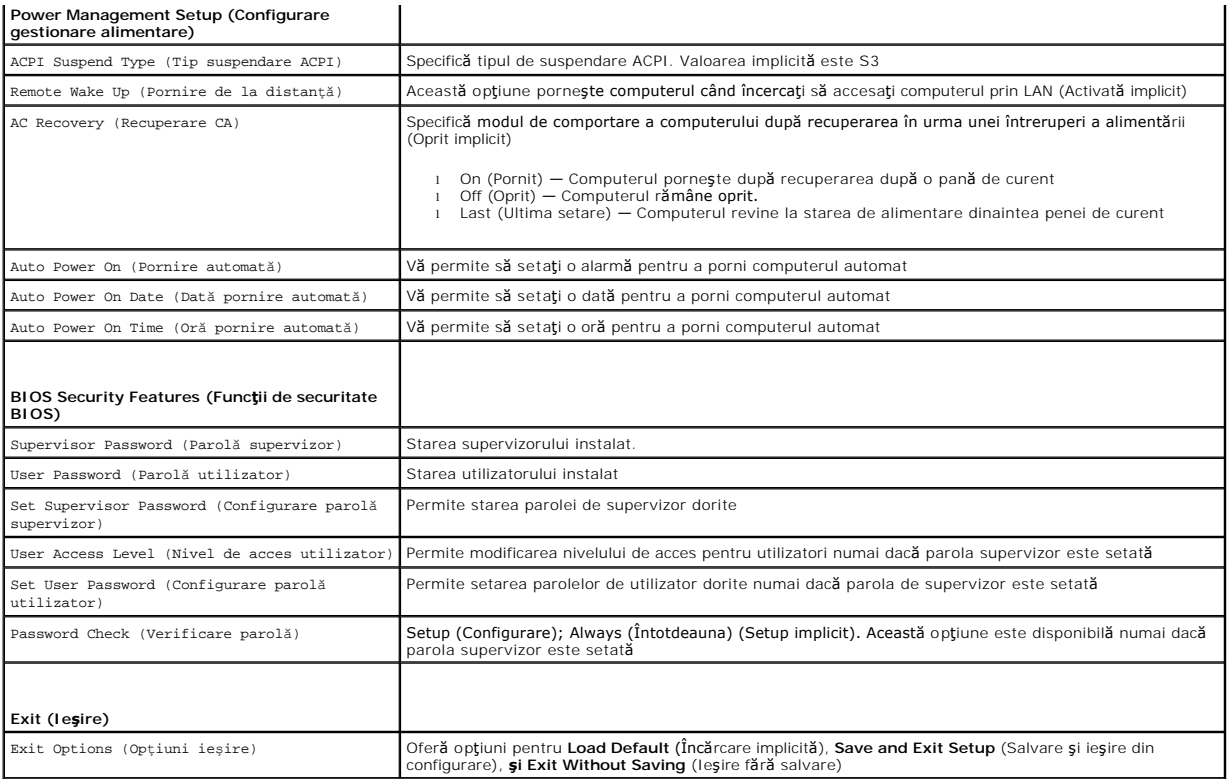

#### **Secvenţa de pornire**

Această funcție vă permite să modificați secvența de pornire pentru dispozitive.

#### **Boot Options (Opţiuni pornire)**

- l **Hard Drive** (Unitate hard disk) Computerul încearcă să pornească de pe unitatea hard disk primară. Dacă niciun sistem de operare nu se află pe unitate, computerul generează un mesaj de eroare.
- ı **CD/DVD Drive** (Unitate CD/DVD) Computerul încearcă să pornească de pe unitatea CD. Dacă în unitate nu există niciun CD/DVD, sau dacă CD/DVD-ul <br> nu are niciun sistem de operare, computerul generează un mesaj de er
- l **USB Flash Device** (Dispozitiv flash USB) Introduceţi dispozitivul de memorie într-un port USB şi reporniţi computerul. Când pe ecran se afişează F12 = Boot Menu (Meniu de pornire), apăsaţi pe <F12>. BIOS-ul detectează dispozitivul şi adaugă opţiunea flash USB la meniul de pornire.

**NOTĂ:** Pentru a porni de pe un dispozitiv USB, acesta trebuie să poată fi utilizat pentru pornire. Pentru a vă asigura că de pe dispozitivul dvs. se poate porni, consultaţi documentaţia dispozitivului.

#### **Modificarea secvenţei de pornire pentru pornirea curentă**

Puteți să utilizați această funcție pentru a modifica secvența de pornire curentă, de exemplu, pentru a porni de pe unitatea CD/DVD pentru a rula Dell<br>Diagnostics de pe discul *Drivers and Utilities* (Drivere **și utilitare** 

- 1. Dacă porniţi de pe un dispozitiv USB, conectaţi dispozitivul USB la un conector USB.
- 2. Porniţi (sau reporniţi) computerul.
- 3. Când pe ecran se afișează F2 = Setup (Configurare), F12 = Boot Menu (Meniu de pornire), apăsați pe <F12>.

Dacă aşteptaţi prea mult şi se afişează sigla sistemului de operare, aşteptaţi în **continuare pân**ă la afişarea desktopului Microsoft® Windows®. Apoi<br>opriţi computerul şi în**cerca**ţi din nou.

Apare **Boot Device Menu** (Meniu dispozitiv pornire), listând toate dispozitivele de pornire disponibile. Fiecare dispozitiv are alături un număr.

4. Din **Boot Device Menu** (Meniu dispozitiv de pornire) alegeți dispozitivul de pe care doriți să porniți.

De exemplu, dacă porniţi de pe o cheie de memorie USB, evidenţiaţi **USB Flash Device** (Dispozitiv flash USB) şi apăsaţi tasta <Enter>.

**NOT<b>A**: Pentru a porni de pe un dispozitiv USB, acesta trebuie să poată fi utilizat pentru pornire. Pentru a vă asigura că dispozitivul dvs. poate fi<br>inițializat, verificați documentația dispozitivului.

#### **Schimbarea secvenţei de pornire pentru porniri ulterioare**

- 1. Accesați configurarea sistemului (consultați [Accesarea configur](#page-43-2)ării sistemului).
- 2. Utilizaţi tastele săgeţi pentru a evidenţia opţiunea de meniu **Boot Device Configuration** (Configurare dispozitiv de pornire) şi apăsaţi tasta <Enter> pentru a accesa meniul.

**NOTĂ:** Notaţi secvenţa de pornire curentă în caz că doriţi să o restabiliţi.

- 3. Apăsaţi tastele săgeţi sus şi jos pentru a parcurge lista de dispozitive.
- 4. Apăsaţi (+) sau minus (-) pentru a schimba prioritatea de pornire a dispozitivului.

### <span id="page-46-0"></span>**Ştergerea parolelor uitate**

**AVERTISMENT: Înainte de a începe procedurile din această secţiune, urmaţi instrucţiunile de siguranţă livrate împreună cu computerul. AVERTISMENT: Computerul trebuie să fie deconectat de la priza electrică pentru a şterge setarea Password.** 

- 1. Urmați procedurile din [Înainte de a începe](file:///C:/data/systems/studio8000/ro/SM/before.htm#wp1180146).
- 2. Îndepărtați capacul computerului (consultați înlă[turarea capacului de computerului](file:///C:/data/systems/studio8000/ro/SM/cover_re.htm#wp1193123)).
- 3. Localizați conectorul de resetare pentru parolă cu 3 pini (PSWD1) de pe placa de sistem (consultați [Componentele pl](file:///C:/data/systems/studio8000/ro/SM/techov.htm#wp1210162)ăcii de sistem).

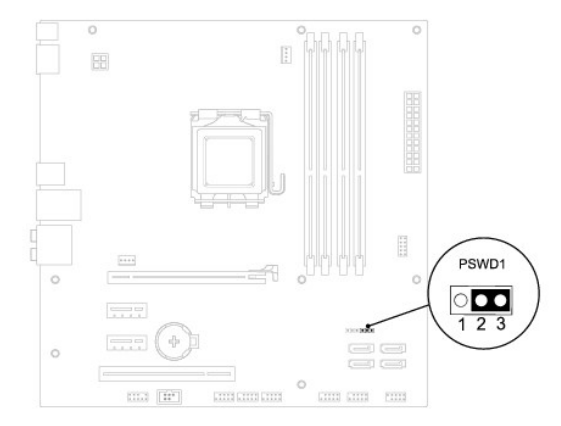

- 4. Scoateţi fişa conectorului cu 2 pini din pinii 2 şi 3 şi fixaţi-o pe pinii 1 şi 2.
- 5. Porniţi sistemul pentru a şterge parola.
- 6. Opriţi computerul, deconectaţi-l, şi mai scoateţi din prize toate dispozitivele ataşate.
- 7. Scoateţi fişa conectorului cu 2 pini din pinii 1 şi 2 şi remontaţi-o pe pinii 2 şi 3 pentru a activa caracteristica parolă.
- 8. Remontați capacul computerului (consultați [Remontarea capacului computerului](file:///C:/data/systems/studio8000/ro/SM/cover_re.htm#wp1193653)).
- 9. Conectați computerul și dispozitivele la prizele electrice și porniți-le.

# <span id="page-46-1"></span>**Ştergerea setărilor CMOS**

<span id="page-47-0"></span>A AVERTISMENT: Înainte de a iniția orice procedură indicată în această secțiune, urmați instrucțiunile de siguranță livrate împreună cu computerul.

**AVERTISMENT: Computerul trebuie să fie deconectat de la priza electrică pentru a şterge setarea CMOS.** 

- 1. Urmați procedurile din [Înainte de a începe](file:///C:/data/systems/studio8000/ro/SM/before.htm#wp1180146).
- 2. Îndepărtați capacul computerului (consultați Înlă[turarea capacului de computerului](file:///C:/data/systems/studio8000/ro/SM/cover_re.htm#wp1193123)).
- 3. Localizați puntea de reinițializare CMOS (CLR\_CMOS1) cu 3 pini de pe placa de sistem (consultați[Componentele pl](file:///C:/data/systems/studio8000/ro/SM/techov.htm#wp1210162)ăcii de sistem).

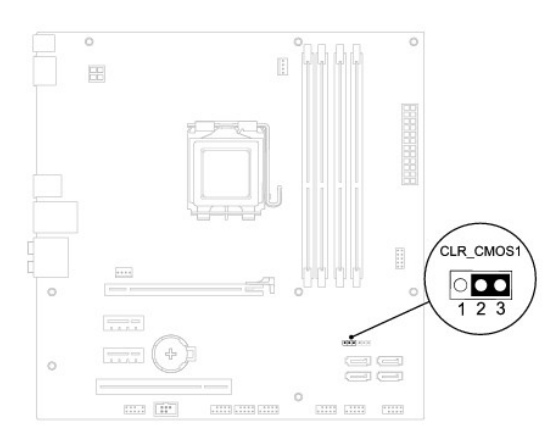

- 4. Scoateţi fişa punţii cu 2 pini din pinii 2 şi 3 şi fixaţi-o pe pinii 1 şi 2.
- 5. Aşteptaţi aproximativ cinci secunde pentru a şterge setarea CMOS.
- 6. Scoateţi fişa punţii cu 2 pini din pinii 1 şi 2 şi montaţi-o pe pinii 2 şi 3.
- 7. Remontați capacul computerului (consultați Înlă[turarea capacului de computerului\)](file:///C:/data/systems/studio8000/ro/SM/cover_re.htm#wp1193123).
- 8. Conectați computerul și dispozitivele la prizele electrice și porniți-le.

# <span id="page-47-1"></span>**Actualizarea sistemului BIOS**

- 1. Porniţi computerul.
- 2. Accesaţi site-ul Web pentru asistenţă Dell la adresa **support.dell.com**.
- 3. Faceți clic pe **Drivers & Downloads** (Drivere și descărcări)→ Select Model (Selectare model).
- 4. Selectaţi tipul de produs din lista **Select Your Product Family** (Selectaţi familia de produse).
- 5. Selectaţi marca produsului din lista **Select Your Product Line** (Selectaţi linia de produse).
- 6. Selectaţi numărul modelului de produs din lista **Select Your Product Model** (Selectaţi modelul produsului).

**A NOTĂ**: Dacă ați ales alt model și doriți să reluați, faceți clic pe Repornire în partea dreaptă sus a meniului.

- 7. Faceţi clic pe **Confirm** (Confirmare).
- 8. Pe ecran va apărea o listă de rezultate. Faceţi clic pe **BIOS**.
- 9. Faceţi clic pe **Download Now** (Descărcare acum) pentru a descărca ultima variantă de BIOS. Apare fereastra **File Download** (Descărcare fişier).
- 10. Faceţi clic pe **Save** (Salvare) pentru a salva fişierul pe desktop. Fişierul se descarcă pe desktopul dvs.
- 11. Faceţi clic pe **Close** (Închidere) dacă se afişează fereastra **Download Complete** (Descărcare terminată). Pictograma fişierului apare pe desktopul dvs. şi

este denumită la fel ca fişierul de actualizare pentru BIOS descărcat.

12. Faceți dublu clic pe pictograma fișierului de pe desktop și urmați instrucțiunile de pe ecran.

### <span id="page-49-0"></span> **Prezentare tehnică generală Manual de service Dell™ Studio XPS™ 8000**

[Vedere din interior a computerului dvs.](#page-49-1) 

#### [Componentele pl](#page-49-2)ăcii de sistem

AVERTISMENT: **Inainte de a efectua lucrări în interiorul computerului, citiț**i instrucțiunile de siguranț**ă livrate împreună** cu computerul. Pentru<br>informații suplimentare despre cele mai bune practici privind siguranța, c

<span id="page-49-1"></span>**Vedere din interior a computerului dvs.** 

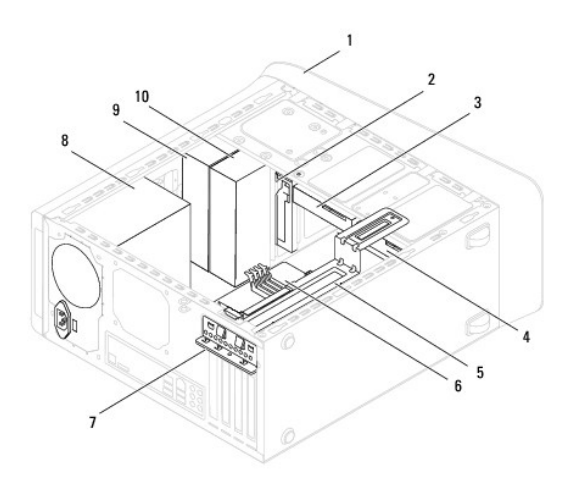

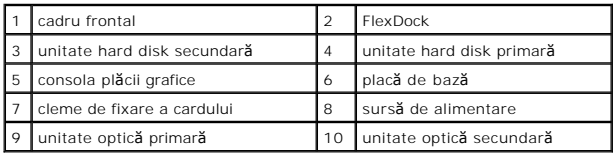

<span id="page-49-2"></span>**Componentele plăcii de sistem** 

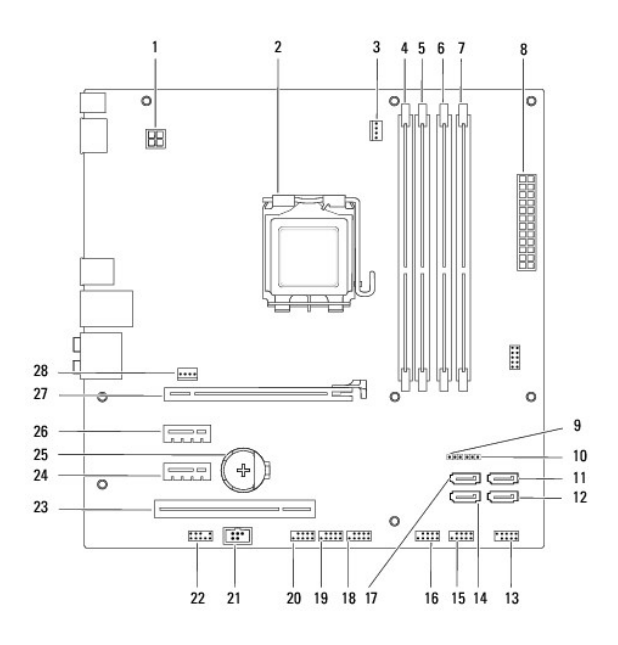

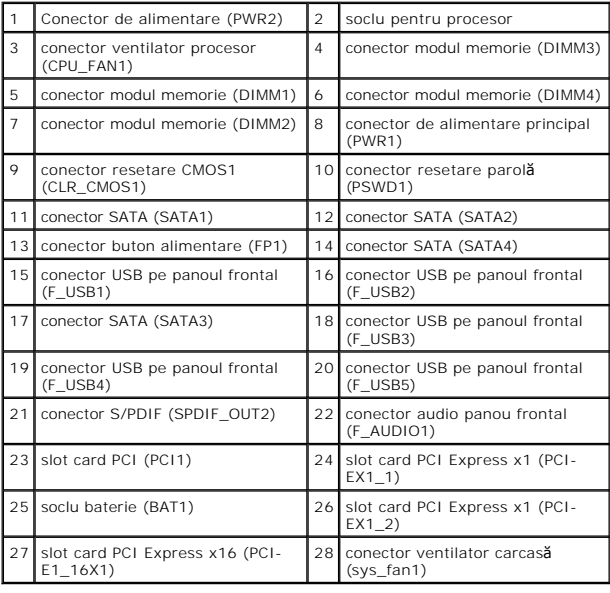

#### **Manual de service Dell™ Studio XPS™ 8000**

**A NOTĂ**: O NOTĂ indică informații importante care vă ajută să utilizați mai bine computerul dvs.

 $\triangle$  ATENTIE: O ATENTIONARE indică un pericol potențial de deteriorare a hardware-ului sau de pierdere de date și vă arată cum să evitați problema.

**AVERTISMENT: Un AVERTISMENT indică un pericol potenţial de deteriorare a bunurilor, de vătămare corporală sau de deces.** 

### **Informaţiile din acest document pot fi modificate fără notificare. © 2009 Dell Inc. Toate drepturile rezervate.**

Este strict interzisă reproducerea sub orice formă a acestor materiale fără autorizaţia scrisă a Dell Inc.

Mărcile comerciale utilizate în acest text: *Dell,* sigla DELL și *Studio XPS* sunt mărci comerciale ale Dell Inc.; *Intel* și *Intel SpeedStep* sunt mărci comerciale sau mărci comerciale<br>înregistrate ale Corporației întel

Alte mărci comerciale și denumiri comerciale pot fiutilizate încest document pentru referire fie la entitățile care au drepturi asupra naturirilor, fie la produsele<br>acestora. Dell Inc. neagă orice interes de proprietate as

August 2009 Rev. A00

#### <span id="page-52-0"></span> **Capacul superior Manual de service Dell™ Studio XPS™ 8000**

- 
- [Demontarea capacului superior](#page-52-1)  [Remontarea capacului superior](#page-52-2)
- AVERTISMENT: **Inainte de a efectua lucrări în interiorul computerului, citiț**i instrucțiunile de siguranț**ă livrate împreună** cu computerul. Pentru<br>informații suplimentare despre cele mai bune practici privind siguranța, c
- **AVERTISMENT: Pentru a vă proteja împotriva şocurilor electrice, deconectaţi întotdeauna computerul de la priza electrică înainte de a îndepărta capacul.**
- $\triangle$ AVERTISMENT: Nu utilizați computerul dacă oricare din capace (inclusiv capacele computerului, cadrele, șinele obturatoare, inserțiile panoului<br>frontal etc.) este înlăturat.

ATENŢIE: Reparațiile la computerul dvs. trebuie efectuate numai de un tehnician certificat. Deteriorările datorate lucrărilor de service<br>neautorizate de că**tre Dell™ nu sunt acoperite de garanț**ia dvs.

# <span id="page-52-1"></span>**Demontarea capacului superior**

- 1. Urmați procedurile din [Înainte de a începe](file:///C:/data/systems/studio8000/ro/SM/before.htm#wp1180146).
- 2. Îndepărtați capacul computerului (consultați Înlă[turarea capacului de computerului](file:///C:/data/systems/studio8000/ro/SM/cover_re.htm#wp1193123)).
- 3. Înlăturați cadrul frontal (consultați Înlă[turarea cadrului frontal](file:///C:/data/systems/studio8000/ro/SM/bezel.htm#wp1181855)).
- 4. Scoateți unitatea optică (consultați [Scoaterea unit](file:///C:/data/systems/studio8000/ro/SM/drives.htm#wp1238191)ății optice).
- 5. Trageţi lamela de deblocare şi glisaţi capacul superior spre partea din faţă a computerului pentru a elibera lamelele capacului superior din sloturile<br>panoului superior.
- 6. Scoateţi capacul superior de pe panoul superior.

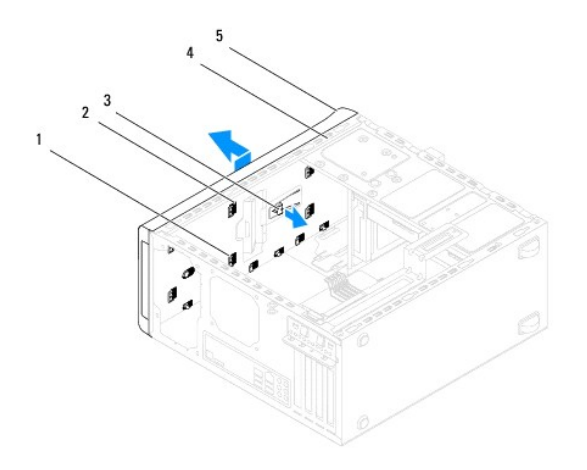

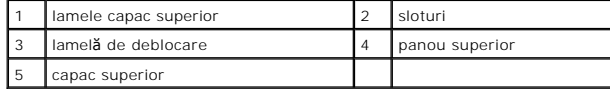

7. Puneţi capacul superior alături, într-o locaţie sigură.

# <span id="page-52-2"></span>**Remontarea capacului superior**

- 1. Urmați procedurile din [Înainte de a începe](file:///C:/data/systems/studio8000/ro/SM/before.htm#wp1180146).
- 2. Aliniaţi lamelele capacului superior cu sloturile panoului superior.
- 3. Apăsaţi şi glisaţi capacul superior spre partea din spate a computerului până când se fixează în poziţie.
- 4. Remontați unitatea optică (consultați [Reinstalarea unit](file:///C:/data/systems/studio8000/ro/SM/drives.htm#wp1238440)ății optice).
- 5. Remontați cadrul frontal (consultați [Reinstalarea cadrului frontal\)](file:///C:/data/systems/studio8000/ro/SM/bezel.htm#wp1181929).
- 6. Remontaţi capacul computerului (consultaţi [Remontarea capacului computerului](file:///C:/data/systems/studio8000/ro/SM/cover_re.htm#wp1193653)).

### <span id="page-54-0"></span> **Panoul I/O superior Manual de service Dell™ Studio XPS™ 8000**

- [Demontarea panoului I/O superior](#page-54-1)
- **Remontarea panoului I/O superior**
- AVERTISMENT: **Inainte de a efectua lucrări în interiorul computerului, citiț**i instrucțiunile de siguranț**ă livrate împreună** cu computerul. Pentru<br>informații suplimentare despre cele mai bune practici privind siguranța, c
- **AVERTISMENT: Pentru a vă proteja împotriva şocurilor electrice, deconectaţi întotdeauna computerul de la priza electrică înainte de a îndepărta capacul.**
- $\bigwedge$ AVERTISMENT: Nu manevrați computerul dvs. dacă oricare din capace (inclusiv capacele computerului, cadrele, șinele obturatoare, inserțiile<br>**panoului frontal etc.) este înlă**turat.

ATENŢIE: Reparațiile la computerul dvs. trebuie efectuate numai de un tehnician certificat. Deteriorările datorate lucrărilor de service<br>neautorizate de că**tre Dell™ nu sunt acoperite de garanț**ia dvs.

# <span id="page-54-1"></span>**Demontarea panoului I/O superior**

**√** NOT**Ă**: Reţineţi amplasarea cablurilor pe măsură ce le înlăturaţi astfel încât să le puteţi reamplasa corect atunci când instalaţi noul panou I/O superior.

- 1. Urmați procedurile din [Înainte de a începe](file:///C:/data/systems/studio8000/ro/SM/before.htm#wp1180146).
- 2. Îndepărtați capacul computerului (consultați Înlă[turarea capacului de computerului](file:///C:/data/systems/studio8000/ro/SM/cover_re.htm#wp1193123)).
- 3. Înlăturați cadrul frontal (consultați Înlă[turarea cadrului frontal](file:///C:/data/systems/studio8000/ro/SM/bezel.htm#wp1181855)).
- 4. Scoateți unitatea optică (consultați [Scoaterea unit](file:///C:/data/systems/studio8000/ro/SM/drives.htm#wp1238191)ății optice).
- 5. Scoateți capacul superior (consultați [Demontarea capacului superior](file:///C:/data/systems/studio8000/ro/SM/topcover.htm#wp1196672)).
- 6. Deconectați cablurile panoului I/O superior de la conectorii plăcii de sistem F\_USB3 și F\_AUDIO1 (consultați [Componentele pl](file:///C:/data/systems/studio8000/ro/SM/techov.htm#wp1210162)ăcii de sistem)
- 7. Scoateţi cele două şuruburi care fixează panoul I/O superior de panoul superior.

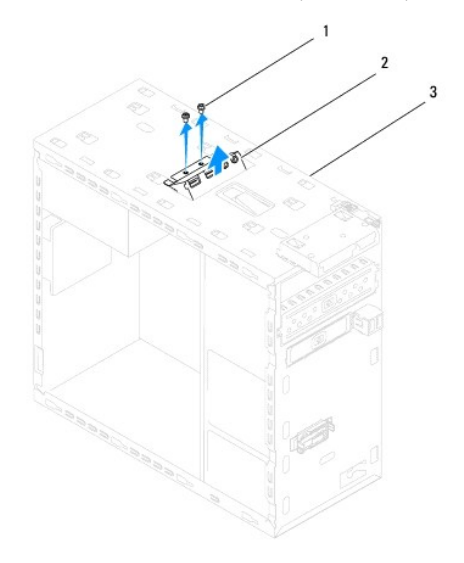

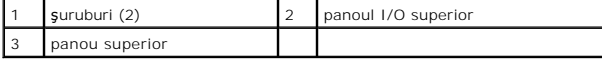

8. Scoateţi cu atenţie panoul I/O superior din computer.

# <span id="page-55-0"></span>**Remontarea panoului I/O superior**

- 1. Urmați procedurile din [Înainte de a începe](file:///C:/data/systems/studio8000/ro/SM/before.htm#wp1180146).
- 2. Aliniaţi orificiile şuruburilor de pe panoul I/O superior cu orificiile şuruburilor de pe panoul superior.
- 3. Remontaţi cele două şuruburi care fixează panoul I/O superior de panoul superior.
- 4. Conectați cablurile panoului I/O superior la conectorii plăcii de sistem F\_USB3 și F\_AUDIO1 (consultați [Componentele pl](file:///C:/data/systems/studio8000/ro/SM/techov.htm#wp1210162)ăcii de sistem).
- 5. Remontați capacul superior (consultați [Remontarea capacului superior\)](file:///C:/data/systems/studio8000/ro/SM/topcover.htm#wp1196693).
- 6. Remontaţi unitatea optică (consultaţi [Reinstalarea unit](file:///C:/data/systems/studio8000/ro/SM/drives.htm#wp1238440)ăţii optice).
- 7. Remontați cadrul frontal (consultați [Reinstalarea cadrului frontal\)](file:///C:/data/systems/studio8000/ro/SM/bezel.htm#wp1181929).
- 8. Remontați capacul computerului (consultați [Remontarea capacului computerului](file:///C:/data/systems/studio8000/ro/SM/cover_re.htm#wp1193653)).
- 9. Conectați computerul și dispozitivele la prizele electrice și porniți-le.